# CENTRALNA KOMISJA EGZAMINACYJNA OKRĘGOWE KOMISJE EGZAMINACYJNE

# Informator o egzaminie eksternistycznym

przeprowadzanym od sesji jesiennej 2016 z zakresu liceum ogólnokształcącego

# **INFORMATYKA**

I

# **INFORMATYKA**

# Informator o egzaminie eksternistycznym przeprowadzanym od sesji jesiennej 2016 z zakresu liceum ogólnokształcącego

opracowany przez Centralną Komisję Egzaminacyjną we współpracy z okręgowymi komisjami egzaminacyjnymi w Gdańsku, Jaworznie, Krakowie, Łodzi, Łomży, Poznaniu, Warszawie i Wrocławiu.

Warszawa 2015

Centralna Komisja Egzaminacyjna ul. Józefa Lewartowskiego 6, 00-190 Warszawa tel. 22 536 65 00 ckesekr@cke.edu.pl www.cke.edu.pl

#### Okręgowa Komisja Egzaminacyjna w Gdańsku ul. Na Stoku 49, 80-874 Gdańsk tel. 58 320 55 90

komisja@oke.gda.pl www.oke.gda.pl

Okręgowa Komisja Egzaminacyjna w Jaworznie ul. Adama Mickiewicza 4, 43-600 Jaworzno tel. 32 616 33 99 sekretariat@oke.jaworzno.pl www.oke.jaworzno.pl

Okręgowa Komisja Egzaminacyjna w Krakowie os. Szkolne 37, 31-978 Kraków tel. 12 683 21 01 oke@oke.krakow.pl www.oke.krakow.pl

#### Okręgowa Komisja Egzaminacyjna w Łomży al. Legionów 9, 18-400 Łomża tel. 86 216 44 95 sekretariat@oke.lomza.pl

www.oke.lomza.pl Okręgowa Komisja Egzaminacyjna w Łodzi

ul. Ksawerego Praussa 4, 94-203 Łódź tel. 42 634 91 33 komisja@komisja.pl www.komisja.pl

Okręgowa Komisja Egzaminacyjna w Poznaniu ul. Gronowa 22, 61-655 Poznań tel. 61 854 01 60 sekretariat@oke.poznan.pl www.oke.poznan.pl

Okręgowa Komisja Egzaminacyjna w Warszawie pl. Europejski 3, 00-844 Warszawa tel. 22 457 03 35 info@oke.waw.pl www.oke.waw.pl

Okręgowa Komisja Egzaminacyjna we Wrocławiu ul. Tadeusza Zielińskiego 57, 53-533 Wrocław tel. 71 785 18 52 sekretariat@oke.wroc.pl www.oke.wroc.pl

# **SPIS TREŚCI**

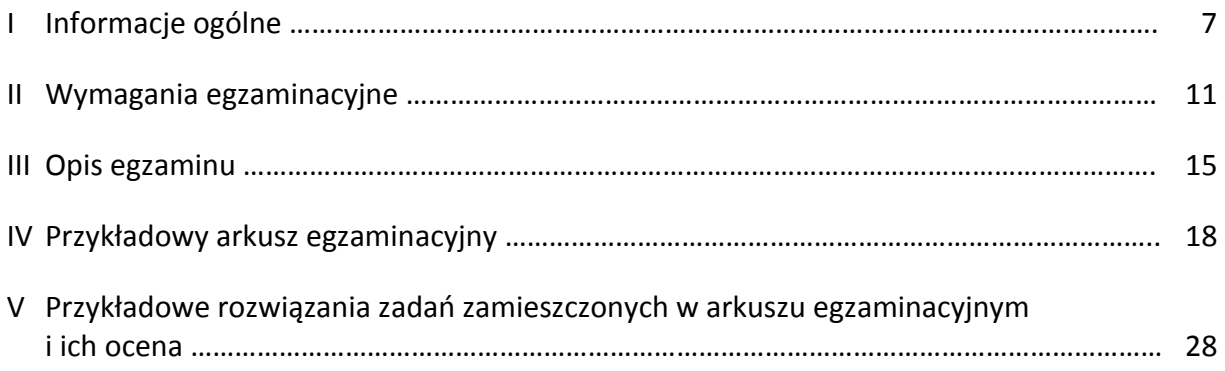

# **I INFORMACJE OGÓLNE**

#### **I.1. Podstawy prawne**

Zgodnie z ustawą z 7 września 1991 r. o systemie oświaty (z późn. zm.) egzaminy eksternistyczne są integralną częścią zewnętrznego systemu egzaminowania. Za przygotowanie i przeprowadzanie tych egzaminów odpowiadają Centralna Komisja Egzaminacyjna i okręgowe komisje egzaminacyjne.

Sposób przygotowania i przeprowadzania egzaminów eksternistycznych reguluje rozporządzenie Ministra Edukacji Narodowej z 11 stycznia 2012 r. w sprawie egzaminów eksternistycznych (Dz.U. z 17 lutego 2012 r., poz. 188). Na podstawie wspomnianego aktu prawnego CKE i OKE opracowały *Procedury organizowania i przeprowadzania egzaminów eksternistycznych z zakresu szkoły podstawowej dla dorosłych, gimnazjum dla dorosłych, liceum ogólnokształcącego dla dorosłych oraz zasadniczej szkoły zawodowej.*

Egzaminy eksternistyczne z zakresu liceum ogólnokształcącego są przeprowadzane z przedmiotów, którymi są: język polski, język obcy nowożytny, historia, wiedza o społeczeństwie, podstawy przedsiębiorczości, geografia, biologia, chemia, fizyka, matematyka, informatyka – zgodnie z wymaganiami określonymi w rozporządzeniu Ministra Edukacji Narodowej z 27 sierpnia 2012 r. w sprawie podstawy programowej wychowania przedszkolnego oraz kształcenia ogólnego w poszczególnych typach szkół (Dz.U. z 30 sierpnia 2012 r., poz. 977).

#### **I.2. Warunki przystąpienia do egzaminów eksternistycznych**

Do egzaminów eksternistycznych z zakresu wymagań określonych w podstawie programowej kształcenia ogólnego dla liceum ogólnokształcącego może przystąpić osoba, która ukończyła gimnazjum albo ośmioletnią szkołę podstawową.

Osoba, która chce zdawać wyżej wymienione egzaminy eksternistyczne i spełnia formalne warunki, powinna nie później niż na 2 miesiące przed terminem rozpoczęcia sesji egzaminacyjnej złożyć do jednej z ośmiu okręgowych komisji egzaminacyjnych wniosek o dopuszczenie do egzaminów zawierający:

1) imię (imiona) i nazwisko,

2) datę i miejsce urodzenia,

3) numer PESEL, a w przypadku braku numeru PESEL – serię i numer paszportu lub innego dokumentu potwierdzającego tożsamość,

4) adres,

5) wskazanie, jako typu szkoły, liceum ogólnokształcącego.

Do wniosku należy dołączyć także świadectwo ukończenia gimnazjum albo świadectwo ukończenia ośmioletniej szkoły podstawowej. Wniosek ten znajduje się na stronach internetowych OKE w formie załącznika do *Procedur organizowania i przeprowadzania egzaminów eksternistycznych.*

W terminie 14 dni od dnia otrzymania przez OKE wniosku zainteresowana osoba zostaje pisemnie poinformowana o wynikach postępowania kwalifikacyjnego. Od rozstrzygnięcia komisji okręgowej służy odwołanie do dyrektora Centralnej Komisji Egzaminacyjnej w terminie 7 dni od dnia doręczenia tego pisma. Rozstrzygnięcie dyrektora CKE jest ostateczne. W przypadku zakwalifikowania osoby do zdawania egzaminów eksternistycznych dyrektor OKE informuje ją o konieczności złożenia deklaracji oraz dowodu wniesienia opłaty za zadeklarowane egzaminy lub wniosku o zwolnienie z opłaty.

Informację o miejscach przeprowadzania egzaminów dyrektor OKE podaje do publicznej wiadomości na stronie internetowej okręgowej komisji egzaminacyjnej nie później niż na 15 dni przed terminem rozpoczęcia sesji egzaminacyjnej.

Osoba dopuszczona do egzaminów eksternistycznych zdaje egzaminy w okresie nie dłuższym niż 3 lata. W uzasadnionych wypadkach, na wniosek zdającego, dyrektor komisji okręgowej może przedłużyć okres zdawania egzaminów eksternistycznych o dwie sesje egzaminacyjne.

Dyrektor komisji okręgowej na wniosek osoby, która w okresie nie dłuższym niż 3 lata od upływu okresu zdawania ponownie ubiega się o przystąpienie do egzaminów eksternistycznych, zalicza tej osobie egzaminy eksternistyczne zdane w wyżej wymienionym okresie.

Osoba dopuszczona do egzaminów eksternistycznych, nie później niż na 30 dni przed terminem rozpoczęcia sesji egzaminacyjnej, składa dyrektorowi komisji okręgowej:

1) pisemną informację wskazującą przedmioty, z zakresu których zamierza zdawać egzaminy eksternistyczne w danej sesji egzaminacyjnej,

2) dowód wniesienia opłaty za egzaminy eksternistyczne z zakresu zajęć edukacyjnych albo wniosek o zwolnienie z opłaty.

8

Zdający może, w terminie 2 dni od dnia przeprowadzenia egzaminu eksternistycznego z danych zajęć edukacyjnych, zgłosić zastrzeżenia do dyrektora komisji okręgowej, jeżeli uzna, że w trakcie egzaminu zostały naruszone przepisy dotyczące jego przeprowadzania. Dyrektor komisji okręgowej rozpatruje zastrzeżenia w terminie 7 dni od dnia ich otrzymania. Rozstrzygnięcie dyrektora komisji okręgowej jest ostateczne.

W przypadku naruszenia przepisów dotyczących przeprowadzania egzaminu eksternistycznego, jeżeli naruszenie to mogło mieć wpływ na wynik egzaminu, dyrektor komisji okręgowej, w porozumieniu z dyrektorem Centralnej Komisji Egzaminacyjnej, ma prawo unieważnić egzamin eksternistyczny z danych zajęć edukacyjnych i zarządzić jego ponowne przeprowadzenie w następnej sesji egzaminacyjnej. Unieważnienie egzaminu może dotyczyć poszczególnych lub wszystkich zdających.

Na wniosek zdającego sprawdzony i oceniony arkusz egzaminacyjny oraz karta punktowania są udostępniane zdającemu do wglądu w miejscu i czasie określonych przez dyrektora komisji okręgowej.

## **I.3. Zasady dostosowania warunków i formy przeprowadzania egzaminu dla zdających z dysfunkcjami**

Osoby niewidome, słabowidzące, niesłyszące, słabosłyszące, z niepełnosprawnością ruchową, w tym z afazją, z upośledzeniem umysłowym w stopniu lekkim lub z autyzmem, w tym z zespołem Aspergera, przystępują do egzaminów eksternistycznych w warunkach i formie dostosowanych do rodzaju ich niepełnosprawności. Osoby te zobowiązane są przedstawić zaświadczenie wydane przez lekarza i potwierdzające występowanie danej dysfunkcji.

Dyrektor Centralnej Komisji Egzaminacyjnej opracowuje szczegółową informację o sposobach dostosowania warunków i formy przeprowadzania egzaminów eksternistycznych do potrzeb i możliwości wyżej wymienionych osób i podaje ją do publicznej wiadomości na stronie internetowej CKE, nie później niż do dnia 1 września roku poprzedzającego rok, w którym są przeprowadzane egzaminy eksternistyczne.

Na podstawie wydanego przez lekarza zaświadczenia potwierdzającego występowanie danej dysfunkcji oraz zgodnie ze szczegółową informacją, o której mowa powyżej, dyrektor komisji okręgowej (lub upoważniona przez niego osoba) wskazuje sposób lub sposoby dostosowania

9

warunków i formy przeprowadzania egzaminu eksternistycznego do potrzeb i możliwości osoby z dysfunkcją/dysfunkcjami przystępującej do egzaminu eksternistycznego. Wyżej wymienione zaświadczenie przedkłada się dyrektorowi komisji okręgowej wraz z wnioskiem o dopuszczenie do egzaminów.

Zdający, który jest chory, może w czasie trwania egzaminu eksternistycznego korzystać ze sprzętu medycznego i leków koniecznych do stosowania w danej chorobie.

### **II WYMAGANIA EGZAMINACYJNE**

#### **II.1. Wiadomości wstępne**

Zakres wiadomości i umiejętności sprawdzanych na egzaminie eksternistycznym wyznaczają wymagania ogólne i szczegółowe z zakresu podstawowego dla IV etapu edukacyjnego, określone w podstawie programowej kształcenia ogólnego, wprowadzonej rozporządzeniem Ministra Edukacji Narodowej z 27 sierpnia 2012 r. w sprawie podstawy programowej wychowania przedszkolnego oraz kształcenia ogólnego w poszczególnych typach szkół (Dz.U. z 30 sierpnia 2012 r., poz. 977). Zgodnie z zapisami w podstawie programowej, podczas kształcenia w liceum ogólnokształcącym wymaga się wiadomości i umiejętności nabytych nie tylko na IV etapie kształcenia, lecz także na wcześniejszych etapach edukacyjnych.

#### **II.2. Wymagania**

1

Wiadomości i umiejętności przewidziane dla uczących się w liceum ogólnokształcącym opisano w podstawie programowej – zgodnie z ideą europejskich ram kwalifikacji – w języku efektów kształcenia<sup>1</sup>. Cele kształcenia sformułowano w języku wymagań ogólnych, a treści nauczania oraz oczekiwane umiejętności uczących się wyrażono w języku wymagań szczegółowych.

# **II.2.1. Cele kształcenia – wymagania ogólne z przedmiotu** *informatyka* **w liceum ogólnokształcącym**

I. Bezpieczne posługiwanie się komputerem i jego oprogramowaniem, wykorzystanie sieci komputerowej; komunikowanie się za pomocą komputera i technologii informacyjno-komunikacyjnych.

II. Wyszukiwanie, gromadzenie i przetwarzanie informacji z różnych źródeł; opracowywanie za pomocą komputera: rysunków, tekstów, danych liczbowych, motywów, animacji, prezentacji multimedialnych.

<sup>&</sup>lt;sup>1</sup> Zalecenie Parlamentu Europejskiego i Rady Europy z dnia 23 kwietnia 2008 r. w sprawie ustanowienia europejskich ram kwalifikacji dla uczenia się przez całe życie (2008/C111/01).

III. Rozwiązywanie problemów i podejmowanie decyzji z wykorzystaniem komputera, z zastosowaniem podejścia algorytmicznego.

IV. Wykorzystanie komputera oraz programów i gier edukacyjnych do poszerzania wiedzy i umiejętności z różnych dziedzin oraz do rozwijania zainteresowań.

V. Ocena zagrożeń i ograniczeń, docenianie społecznych aspektów rozwoju i zastosowań informatyki.

## **II.2.2.Treści nauczania – wymagania szczegółowe z przedmiotu** *informatyka* **w liceum ogólnokształcącym**

1. Bezpieczne posługiwanie się komputerem, jego oprogramowaniem i korzystanie z sieci komputerowej. Zdający:

- 1) opisuje podstawowe elementy komputera, jego urządzenia zewnętrzne i towarzyszące (np. aparat cyfrowy) i ich działanie w zależności od wartości ich podstawowych parametrów, wyjaśnia współdziałanie tych elementów;
- 2) projektuje zestaw komputera sieciowego, dobierając parametry jego elementów, odpowiednio do swoich potrzeb;
- 3) korzysta z podstawowych usług w sieci komputerowej, lokalnej i rozległej, związanych z dostępem do informacji, wymianą informacji i komunikacją, przestrzega przy tym zasad n-etykiety i norm prawnych, dotyczących bezpiecznego korzystania i ochrony informacji oraz danych w komputerach w sieciach komputerowych.

2. Wyszukiwanie, gromadzenie, selekcjonowanie, przetwarzanie i wykorzystywanie informacji, współtworzenie zasobów w sieci, korzystanie z różnych źródeł i sposobów zdobywania informacji. Zdający:

- 1) znajduje dokumenty i informacje w udostępnianych w internecie bazach danych (np. bibliotecznych, statystycznych, w sklepach internetowych), ocenia ich przydatność i wiarygodność i gromadzi je na potrzeby realizowanych projektów z różnych dziedzin;
- 2) tworzy zasoby sieciowe związane ze swoim kształceniem i zainteresowaniami;
- 3) dobiera odpowiednie formaty plików do rodzaju i przeznaczenia zapisanych w nich informacji.

12

3. Zdający wykorzystuje technologie komunikacyjno-informacyjne do komunikacji i współpracy z nauczycielami i innymi uczniami, a także z innymi osobami, jak również w swoich działaniach kreatywnych.

4. Opracowywanie informacji za pomocą komputera, w tym: rysunków, tekstów, danych liczbowych, animacji, prezentacji multimedialnych i filmów. Zdający:

- 1) edytuje obrazy w grafice rastrowej i wektorowej, dostrzega i wykorzystuje różnice między tymi typami obrazów;
- 2) przekształca pliki graficzne, z uwzględnieniem wielkości plików i ewentualnej utraty jakości obrazów;
- 3) opracowuje obrazy i filmy pochodzące z różnych źródeł, tworzy albumy zdjęć;
- 4) opracowuje wielostronicowe dokumenty o rozbudowanej strukturze, stosuje style i szablony, tworzy spis treści;
- 5) gromadzi w tabeli arkusza kalkulacyjnego dane pochodzące np. z internetu, stosuje zaawansowane formatowanie tabeli arkusza, dobiera odpowiednie wykresy do zaprezentowania danych;
- 6) tworzy bazę danych, posługuje się formularzami, porządkuje dane, wyszukuje informacje, stosując filtrowanie;
- 7) wykonuje podstawowe operacje modyfikowania i wyszukiwania informacji na relacyjnej bazie danych;
- 8) tworzy rozbudowaną prezentację multimedialną na podstawie konspektu i przygotowuje ją do pokazu, przenosi prezentację do dokumentu i na stronę internetową, prowadzi wystąpienie wspomagane prezentacją;
- 9) projektuje i tworzy stronę internetową, posługując się stylami, szablonami i elementami programowania.

5. Rozwiązywanie problemów i podejmowanie decyzji z wykorzystaniem komputera, stosowanie podejścia algorytmicznego. Zdający:

- 1) prowadzi dyskusje nad sytuacjami problemowymi;
- 2) formułuje specyfikacje dla wybranych sytuacji problemowych;
- 3) projektuje rozwiązanie: wybiera metodę rozwiązania, odpowiednio dobiera narzędzia komputerowe, tworzy projekt rozwiązania;
- 4) realizuje rozwiązanie na komputerze za pomocą oprogramowania aplikacyjnego lub języka programowania;
- 5) testuje otrzymane rozwiązanie, ocenia jego własności, w tym efektywność działania oraz zgodność ze specyfikacją;
- 6) przeprowadza prezentację i omawia zastosowania rozwiązania.

6. Wykorzystywanie komputera oraz programów edukacyjnych do poszerzania wiedzy i umiejętności z różnych dziedzin. Zdający:

- 1) wykorzystuje oprogramowanie dydaktyczne i technologie informacyjno-komunikacyjne w pracy twórczej i przy rozwiązywaniu zadań i problemów szkolnych;
- 2) korzysta, odpowiednio do swoich zainteresowań i potrzeb, z zasobów edukacyjnych udostępnianych na portalach przeznaczonych do kształcenia na odległość.

7. Wykorzystywanie komputera i technologii informacyjno-komunikacyjnych do rozwijania zainteresowań, opisywanie zastosowań informatyki, ocena zagrożeń i ograniczeń, aspekty społeczne rozwoju i zastosowań informatyki. Zdający:

- 1) opisuje szanse i zagrożenia dla rozwoju społeczeństwa, wynikające z rozwoju technologii informacyjno-komunikacyjnych;
- 2) omawia normy prawne odnoszące się do stosowania technologii informacyjnokomunikacyjnych, dotyczące m.in. rozpowszechniania programów komputerowych, przestępczości komputerowej, poufności, bezpieczeństwa i ochrony danych oraz informacji w komputerze i w sieciach komputerowych;
- 3) zapoznaje się z możliwościami nowych urządzeń i programów związanych z technologiami informacyjno-komunikacyjnymi, zgodnie ze swoimi zainteresowaniami i potrzebami edukacyjnymi.

14

# **III OPIS EGZAMINU**

#### **III.1. Forma i zakres egzaminu**

Egzamin eksternistyczny z zakresu liceum ogólnokształcącego z przedmiotu *informatyka* jest egzaminem pisemnym, sprawdzającym wiadomości i umiejętności określone w podstawie programowej, przytoczone w rozdziale II *Wymagania egzaminacyjne* niniejszego informatora. Osoba przystępująca do egzaminu rozwiązuje zadania zawarte w jednym arkuszu egzaminacyjnym.

#### **III.2. Czas trwania egzaminu**

Egzamin trwa **120** minut.

#### **III.3. Arkusz egzaminacyjny**

Arkusz egzaminacyjny z informatyki składa się z zadań sprawdzających umiejętność posługiwania się komputerem i jego oprogramowaniem, oceniania zagrożeń i ograniczeń z jego korzystania, komunikowania się za pomocą komputera i technologii informacyjnokomunikacyjnych oraz oceny korzyści i niebezpieczeństw wynikających z rozwoju informatyki i powszechnego dostępu do informacji. Zadania praktyczne pozwalają sprawdzić umiejętność wyszukiwania, gromadzenia i przetwarzania informacji z różnych źródeł; opracowywania za pomocą komputera: rysunków, tekstów, danych liczbowych, motywów i prezentacji multimedialnych, jak również umiejętność rozwiązywania problemów i podejmowania decyzji z wykorzystaniem komputera, także z zastosowaniem podejścia algorytmicznego. Dane do zadań praktycznych są dołączone na płycie CD.

Arkusz egzaminacyjny z informatyki składa się z różnego rodzaju zadań zamkniętych i otwartych.

Wśród zadań zamkniętych mogą wystąpić:

• zadania wyboru wielokrotnego − zdający wybiera poprawną odpowiedź spośród kilku podanych propozycji;

• zadania typu "prawda/fałsz" − zdający stwierdza prawdziwość lub fałsz informacji, danych, sformułowań itp. zawartych w zadaniu;

• zadania na dobieranie − zdający łączy ze sobą (przyporządkowuje do siebie) odpowiednie elementy (np. słowa, wyrażenia, informacje itp.).

15

#### **III.4. Zasady rozwiązywania i zapisu rozwiązań**

Zdający rozwiązuje zadania bezpośrednio w arkuszu egzaminacyjnym. Ostatnia strona arkusza egzaminacyjnego jest przeznaczona na brudnopis.

#### **III.5. Zasady sprawdzania i oceniania arkusza egzaminacyjnego**

Za organizację procesu sprawdzania i oceniania arkuszy egzaminacyjnych odpowiadają okręgowe komisje egzaminacyjne. Rozwiązania zadań przez zdających sprawdzają i oceniają zewnętrzni egzaminatorzy powoływani przez dyrektora właściwej okręgowej komisji egzaminacyjnej.

Rozwiązania zadań oceniane są przez egzaminatorów na podstawie szczegółowych kryteriów jednolitych w całym kraju.

Ocenie podlegają tylko te fragmenty pracy, które dotyczą pytań/poleceń. Komentarze, nawet poprawne, wykraczające poza zakres pytań/poleceń, nie podlegają ocenie.

W zadaniach krótkiej odpowiedzi, za które można przyznać tylko jeden punkt, przyznaje się go wyłącznie za odpowiedź w pełni poprawną; jeśli podano więcej odpowiedzi (argumentów, cech, danych itp.), niż wynika to z polecenia w zadaniu, to ocenie podlega tyle kolejnych odpowiedzi (liczonych od pierwszej), o ilu mówi polecenie.

Jeśli w zadaniu krótkiej odpowiedzi, oprócz poprawnej odpowiedzi, dodatkowo podano odpowiedź (informację) błędną, sprzeczną z odpowiedzią poprawną, za rozwiązanie zadania nie przyznaje się punktów.

Zapisy w brudnopisie nie są oceniane.

Zadania egzaminacyjne ujęte w arkuszach egzaminacyjnych są oceniane w skali punktowej.

Wyniki egzaminów eksternistycznych z poszczególnych przedmiotów są wyrażane w stopniach według skali stopni szkolnych − od 1 do 6. Przeliczenia liczby punktów uzyskanych na egzaminie eksternistycznym z danego przedmiotu na stopień szkolny dokonuje się w następujący sposób:

- stopień celujący (6) od 93% do 100% punktów;
- stopień bardzo dobry (5) od 78% do 92% punktów;
- stopień dobry (4) od 62% do 77% punktów;
- stopień dostateczny (3) od 46% do 61% punktów;
- stopień dopuszczający (2) od 30% do 45% punktów;

• stopień niedostateczny (1) – poniżej 30% punktów.

Wyniki egzaminów eksternistycznych z poszczególnych zajęć edukacyjnych ustala komisja okręgowa na podstawie liczby punktów przyznanych przez egzaminatorów sprawdzających i oceniających dany arkusz egzaminacyjny.

Zdający zdał egzamin eksternistyczny z danego przedmiotu, jeżeli uzyskał z tego egzaminu ocenę wyższą od niedostatecznej.

Wynik egzaminu – wyrażony w skali stopni szkolnych – odnotowuje się na świadectwie ukończenia szkoły wydawanym przez właściwą okręgową komisję egzaminacyjną.

# **IV PRZYKŁADOWY ARKUSZ EGZAMINACYJNY**

W tym rozdziale prezentujemy **przykładowy** arkusz egzaminacyjny. Zawiera on instrukcję dla zdającego oraz zestaw zadań egzaminacyjnych.

W rozdziale V informatora zamieszczono przykładowe odpowiedzi zdających, kryteria oceniania zadań oraz komentarze.

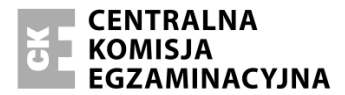

Arkusz zawiera informacje prawnie chronione do momentu rozpoczęcia egzaminu.

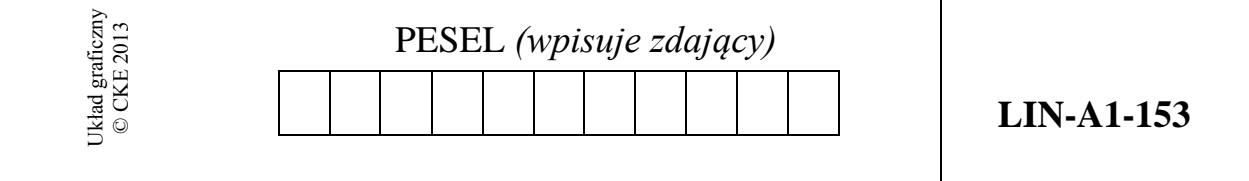

# **EGZAMIN EKSTERNISTYCZNY Z INFORMATYKI**

# **LICEUM OGÓLNOKSZTAŁCĄCE**

#### **Czas pracy 120 minut**

#### **Instrukcja dla zdającego**

- 1. Sprawdź, czy arkusz egzaminacyjny zawiera 9 stron i czy dołączony jest do niego nośnik danych – podpisany DANE. Ewentualny brak zgłoś przewodniczącemu zespołu nadzorującego egzamin.
- 2. Na pierwszej stronie arkusza wpisz swój PESEL.
- 3. Wszystkie pliki z nośnika DANE skopiuj do katalogu (folderu) oznaczonego Twoim numerem PESEL.
- 4. Jeśli rozwiązaniem zadania lub jego części jest plik (lub pliki), to umieść go (je) w katalogu (folderze) oznaczonym Twoim numerem PESEL.
- 5. Przed upływem czasu przeznaczonego na egzamin zapisz w katalogu (folderze) oznaczonym Twoim numerem PESEL ostateczną wersję plików stanowiących rozwiązania zadań.
- 6. Przy każdym zadaniu podano liczbę punktów możliwych do uzyskania.
- 7. Używaj długopisu/pióra tylko z czarnym tuszem/atramentem. Pisz czytelnie.
- 8. Ostatnia strona arkusza jest przeznaczona na brudnopis. Zapisy w brudnopisie nie będą oceniane.
- 9. Wypełnij tę część karty odpowiedzi, którą koduje zdający. Nie wpisuj żadnych znaków w części przeznaczonej dla egzaminatora.
- 10. Na karcie odpowiedzi wpisz swoją datę urodzenia i PESEL. Zamaluj pola odpowiadające cyfrom numeru PESEL. Błędne zaznaczenie otocz kółkiem i zaznacz właściwe.

*Życzymy powodzenia!*

## **Zadanie 1.** *(9 pkt)*

Wójt gminy Komorowo polecił przygotować pismo, które będzie wysłane do 30 właścicieli posesji, z których odbierana jest ponadnormatywna (tzn. większa niż wynika to z deklaracji) ilość odpadów komunalnych.

Na dostarczonej płycie CD znajdują się pliki: pismo.txt, zawierający treść listu, który będzie wysyłany do wskazanych 30 właścicieli posesji gminy, oraz plik adresaci.doc (adresaci.ods) zawierający dane osobowe i adresowe tych 30 właścicieli.

*Fragment pliku* adresaci:

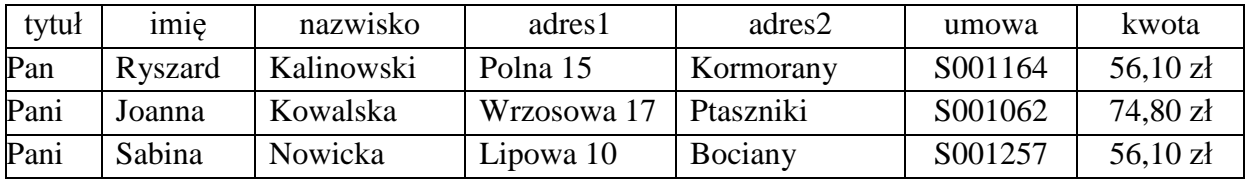

Rysunek stanowiący logo zawarto w pliku logo.jpg. Twoim zadaniem jest utworzenie **dokumentu korespondencji seryjnej** na podstawie wyżej wymienionych danych i nadaniu mu formy zbliżonej do poniższego wzoru.

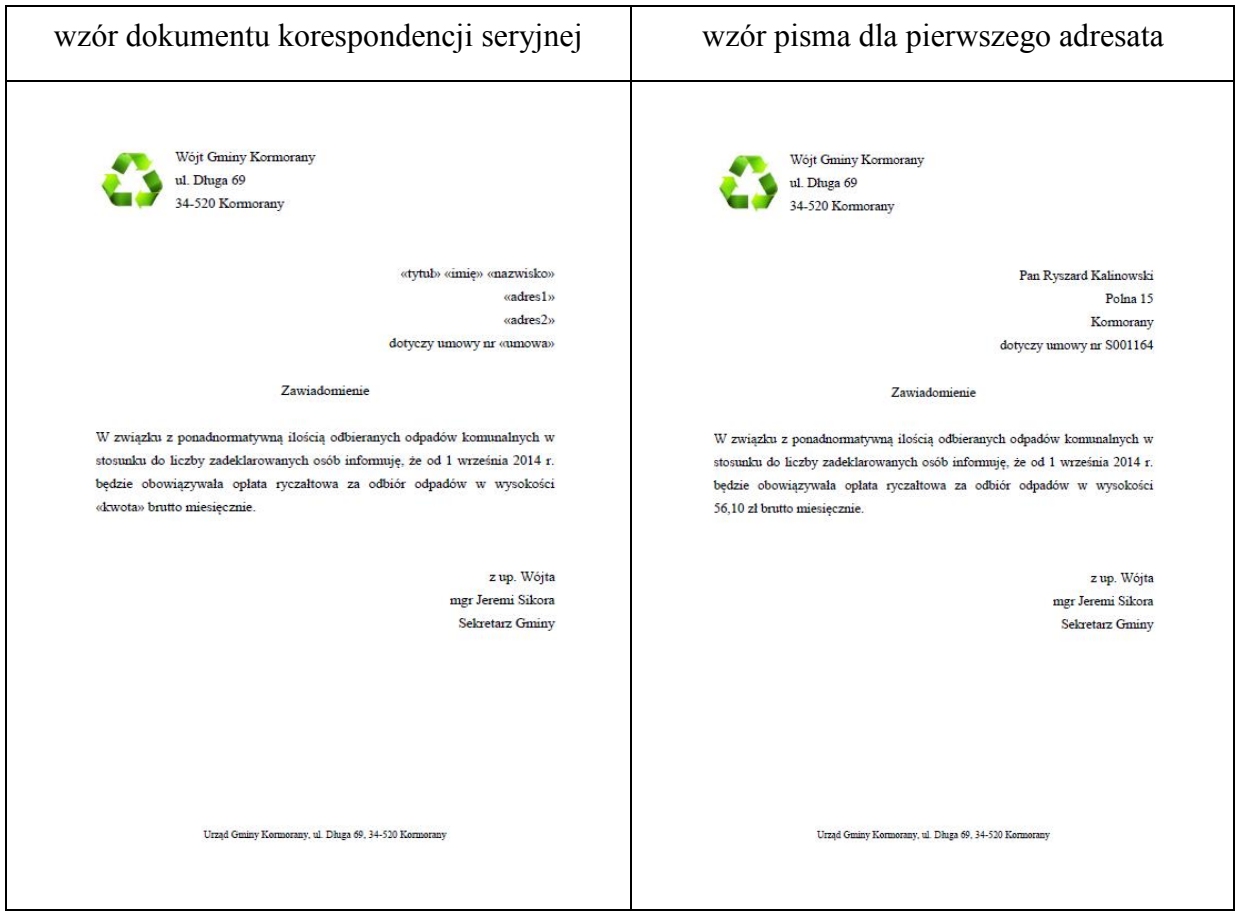

W tym celu wykonaj następujące polecenia.

a) Wczytaj zawartość pliku pismo.txt do edytora tekstu i zapisz ten plik pod nazwą zadanie1 (o rozszerzeniu odpowiadającym Twojemu edytorowi tekstu).

b) Zmień czcionkę na Times New Roman, ustaw jej wielkość na 14 punktów, a następnie w całym tekście ustaw odstępy między wierszami (interlinię) na 1,5 wiersza.

c) Wstaw, zgodnie ze wzorem, pola korespondencji seryjnej z pliku z danymi osobowymi i adresowymi właścicieli (tytuł, imię, nazwisko, adres1, adres2, ...). Przed scaleniem dokumentu pola adresowe korespondencji seryjnej (bez kwoty) oraz podpis pod pismem wyrównaj do prawej, tytuł pisma wyśrodkuj, a treść pisma wyjustuj.

**Uwaga:** we wzorze listu (pismo.txt) miejsca pól korespondencji seryjnej są zapisane wielkimi literami.

d) Umieść w dokumencie obraz z pliku graficznego logo.jpg, znajdujący się na dostarczonej płycie CD z danymi. Logo umieść tak, aby znajdowało się obok nadawcy pisma (zobacz wzór powyżej).

e) Do stopki dokumentu przenieś i wyśrodkuj adres gminy (rozmiar czcionki 10 punktów). Zadbaj o to, by cały dokument mieścił się na jednej stronie, jak we wzorze. Utworzony dokument korespondencji seryjnej zapisz pod nazwą wzor (o rozszerzeniu odpowiadającym Twojemu edytorowi tekstu).

f) Wykorzystaj narzędzie korespondencji seryjnej i scal wzór dokumentu korespondencji seryjnej ze wszystkimi danymi osobowymi i adresowymi z pliku adresaci. Zapisz utworzony list korespondencji servinej pod nazwą listy (o rozszerzeniu odpowiadającym Twojemu edytorowi tekstu).

Do oceny oddajesz pliki zadanie1, wzor oraz listy (o rozszerzeniu odpowiadającym Twojemu edytorowi tekstu).

### **Zadanie 2.** *(8 pkt)*

Wykorzystując informacje zawarte w folderze Prezentacja, znajdującym się na dostarczonej płycie CD, utwórz prezentację (np. pokaz slajdów lub stronę WWW) na temat zasad tworzenia dobrej prezentacji.

W pliku zasady.txt znajduje się tekst prezentacji, podzielony na sześć części – każda część przeznaczona do osobnego okna / slajdu prezentacji. Pierwszy wiersz każdej części odpowiada tytułowi okna / slajdu.

Twoje zadanie jest następujące:

a) Umieść odpowiednie fragmenty pliku zasady.txt w sześciu kolejnych oknach / slajdach swojej prezentacji. Zapisz plik prezentacji pod nazwą zadanie2 (o rozszerzeniu odpowiadającym użytej przez Ciebie aplikacji do tworzenia prezentacji).

b) Ustaw jako tło we wszystkich oknach / slajdach obraz z pliku tlo slajdu.png, który znajduje się w folderze Prezentacja na dostarczonej płycie CD.

c) We wszystkich oknach / slajdach zastosuj dla tytułów wyrównanie do lewej oraz wielkość czcionki 48 punktów. Wielkość czcionki tekstu w oknie / slajdzie drugim ustaw na 20 punktów, natomiast we wszystkich pozostałych ustaw na 28 punktów.

d) W drugim, trzecim, piątym i szóstym oknie / slajdzie użyj automatycznego numerowania lub punktowania wyliczenia, analogicznie do poniżej przedstawionej przykładowej prezentacji. W czwartym slajdzie usuń punktowanie.

e) W pierwszym, czwartym i piątym oknie / slajdzie prezentacji oprócz tekstu umieść pliki graficzne, które znajdują się w folderze Prezentacja na dostarczonej płycie CD. Nazwa każdego pliku graficznego określa, w którym oknie / slajdzie powinien on być zamieszczony. Rozmieszczenie tekstów i plików graficznych należy dobrać tak, aby zdjęcia nie przykrywały tekstu.

f) W szóstym slajdzie umieść dowolny kształt, do którego dodaj hiperłącze do pierwszego slajdu prezentacji.

Do oceny oddajesz albo plik zadanie2 (o rozszerzeniu odpowiadającym użytej przez Ciebie aplikacji do tworzenia prezentacji), zawierający utworzoną przez Ciebie prezentację slajdów, albo folder (katalog) zadanie2 zawierający wszystkie pliki tworzące prezentację w postaci strony WWW.

Poniżej znajdują się wszystkie okna / slajdy (ponumerowane) z przykładowej prezentacji:

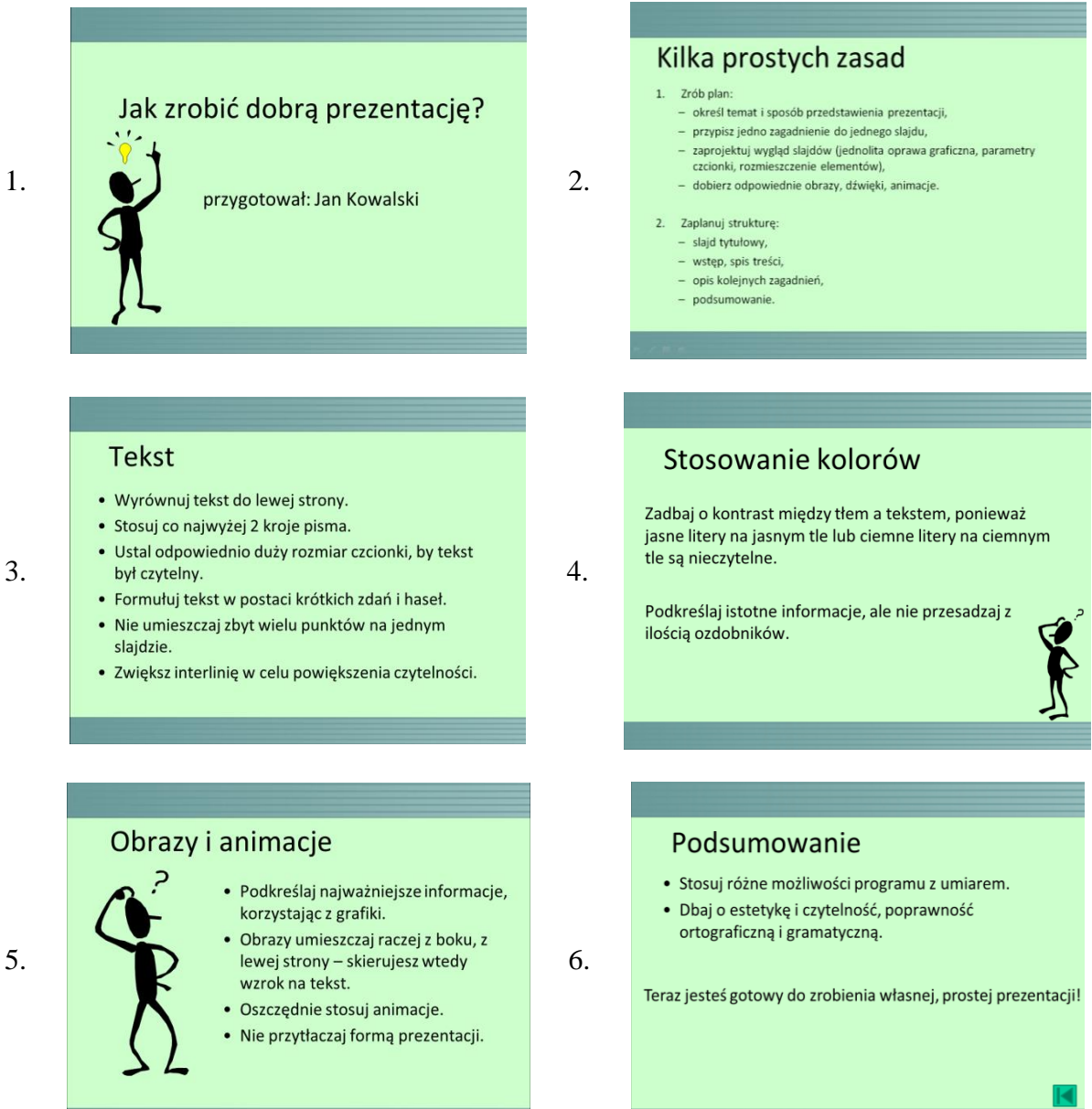

# **Zadanie 3.** *(10 pkt)*

Na dostarczonej płycie CD znajduje się fragment danych zawierający informacje o 500 rodzinach, które starają się o dodatek socjalny. W kolejnych wierszach znajdują się następujące dane: *liczba porządkowa*, *imię*, *nazwisko* osoby, która złożyła wniosek o dodatek, *liczba osób* w rodzinie, *dochód w rodzinie*. Pierwszy wiersz zawiera opis kolumn.

*Przykład*:

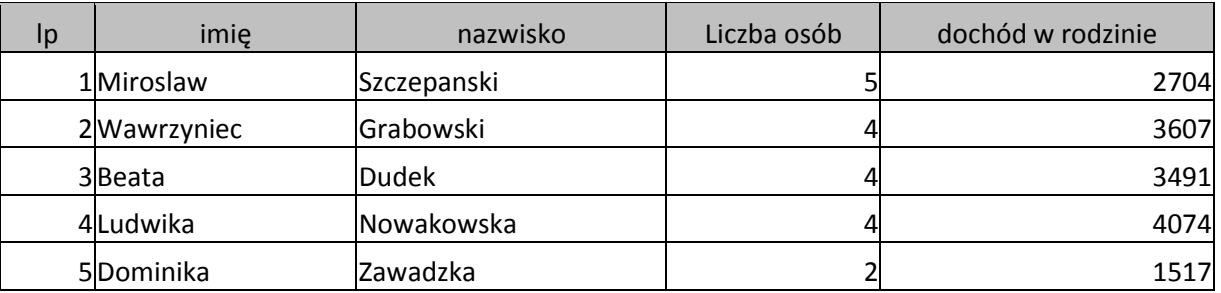

Powyżej opisane dane zostały wprowadzone do plików arkuszy kalkulacyjnych: Microsoft Office (dodatek.xls)oraz OpenOffice (dodatek.ods) – znajdziesz je na płycie z danymi. Korzystając z dostępnych plików, wykonaj poniższe polecenia, a odpowiedzi umieść w pliku tekstowym zadanie3.txt. Odpowiedź do każdego podpunktu poprzedź literą oznaczającą ten podpunkt.

a) Zapisz plik dodatek pod nazwą zadanie3 (o rozszerzeniu odpowiadającym Twojemu arkuszowi kalkulacyjnemu). Utwórz plik tekstowy zadanie3.txt, w którym umieszczone będą odpowiedzi do punktów b) – d).

b) Podaj minimalny i maksymalny dochód na rodzinę oraz podaj imiona i nazwiska osób, które złożyły wnioski z takimi dochodami.

c) Dodatek socjalny przysługuje tym rodzinom, których dochód na osobę jest mniejszy niż 542 zł. Podaj, ile rodzin otrzyma dodatek socjalny. W tym celu dla każdej rodziny najpierw oblicz dochód na osobę, a następnie oblicz, ile rodzin ma dochód niższy niż 542 zł.

d) Utwórz zestawienie, w którym podasz ile jest rodzin 2-, 3-, 4-, 5- i 6-osobowych. Dla otrzymanych danych sporządź wykres kołowy procentowy. Pamiętaj o prawidłowym i czytelnym opisie wykresu.

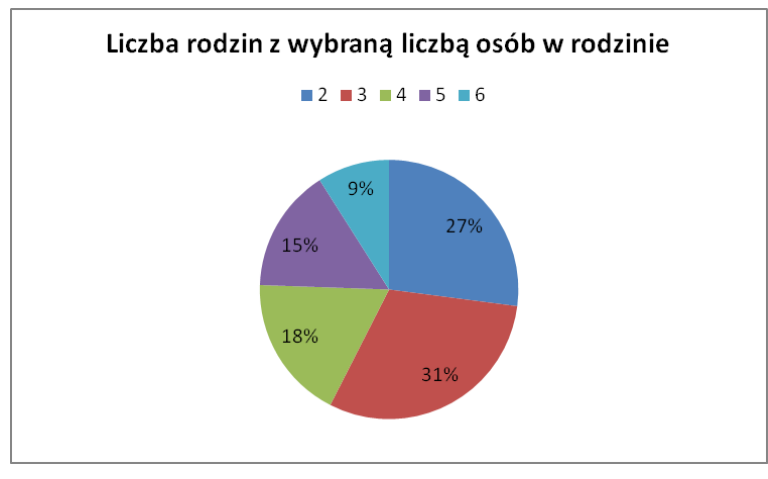

*Przykładowy wykres:*

Do oceny oddajesz plik zadanie3.txt oraz plik zadanie3 (o rozszerzeniu odpowiadającym użytemu przez Ciebie arkuszowi kalkulacyjnemu), zawierający komputerowe realizacje Twoich obliczeń oraz wykres do polecenia d).

### **Zadanie 4.** *(8 pkt)*

Pewien sklep internetowy prowadzi zestawienie sprzedawanych telewizorów. Na dostarczonej płycie CD znajduje się plik tekstowy telewizory.txt zawierający informacje o 200 telewizorach. W kolejnych wierszach znajdują się następujące dane: *nr* (numer wiersza), marka, *nr katalogowy*, *status* (promocja, wyprzedaz, nowosc), *smart tv* (tak/nie), *przekatna ekranu*, *klasa energetyczna* (A, A+, A++) oraz *cena* (w zł). Pierwszy wiersz jest wierszem nagłówkowym, zawiera opisy kolumn.

*Fragment pliku:*

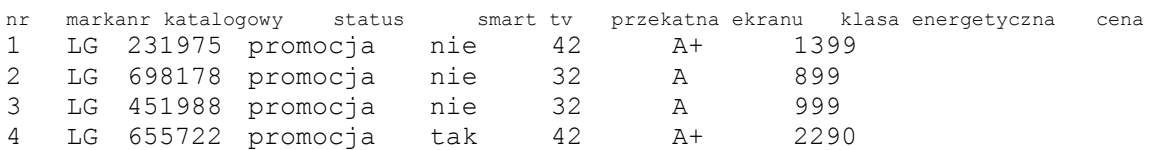

Wykorzystując dane zawarte w powyższym pliku wykonaj poniższe polecenia, a odpowiedzi zapisz w pliku zadanie4.txt. Odpowiedzi poprzedź literami oznaczającymi odpowiednie podpunkty.

a) Zapisz plik telewizory pod nazwą zadanie4 (o rozszerzeniu odpowiadającym użytemu przez Ciebie arkuszowi kalkulacyjnemu lub aplikacji bazodanowej). Utwórz plik tekstowy zadanie4.txt, w którym umieszczone będą odpowiedzi do punktów b) – e).

b) Podaj markę i numer katalogowy telewizora, który ma największą przekątną ekranu.

c) Podaj liczbę telewizorów o klasie energetycznej A++.

d) Podaj średnią cenę telewizorów z opcją smart tv. Wynik zaokrąglij do dwóch miejsc po przecinku.

e) Podaj wiersze z telewizorami marki Sony, których cena zawiera się w przedziale od 2000 zł do 2500 zł (włącznie).

Do oceny oddajesz plik o nazwie zadanie4 (o rozszerzeniu odpowiadającym Twojemu arkuszowi kalkulacyjnemu lub bazie danych), zawierający komputerowe realizacje Twoich obliczeń, oraz plik zadanie4.txt

## **Zadanie 5.** *(5 pkt)*

W każdym z poniższych zdań podkreśl jego jedyne poprawne dokończenie, które wybierzesz spośród podpunktów: a), b) lub c).

- 5.1. Urządzeniem, które steruje ruchem pakietów w sieci, jest
	- a) modem.
	- b) router.
	- c) koncentrator (hub).
- 5.2. Protokołem komunikacyjnym jest
	- a) HTML.
	- b) WWW.
	- c) HTTP.
- 5.3. Domena dla instytucji edukacyjnych zawiera człon
	- a) edu.pl
	- b) gov.pl
	- c) org.pl
- 5.4. Przestępstwem komputerowym jest
	- a) słuchanie muzyki w sieci.
	- b) zamieszczanie na własnej stronie linków do innych stron WWW.
	- c) udostępnianie innym pełnej wersji programu komputerowego Microsoft Office.
- 5.5. E-book jest
	- a) publikacją zapisaną w formie elektronicznej, łączącą tekst z multimediami.
	- b) przenośnym urządzeniem łączącym funkcje telefonu i komputera.
	- c) tabletem.

# **BRUDNOPIS**

# **V PRZYKŁADOWE ROZWIĄZANIA ZADAŃ ZAMIESZCZONYCH W ARKUSZU EGZAMINACYJNYM I ICH OCENA**

Uwaga:

Przykładowe wypowiedzi zdających są wiernymi cytatami z arkuszy egzaminacyjnych i mogą zawierać błędy.

# **Zadanie 1a (***1 pkt***)**

Wczytaj zawartość pliku pismo.txt do edytora tekstu i zapisz ten plik pod nazwą zadanie1 (o rozszerzeniu odpowiadającym Twojemu edytorowi tekstu).

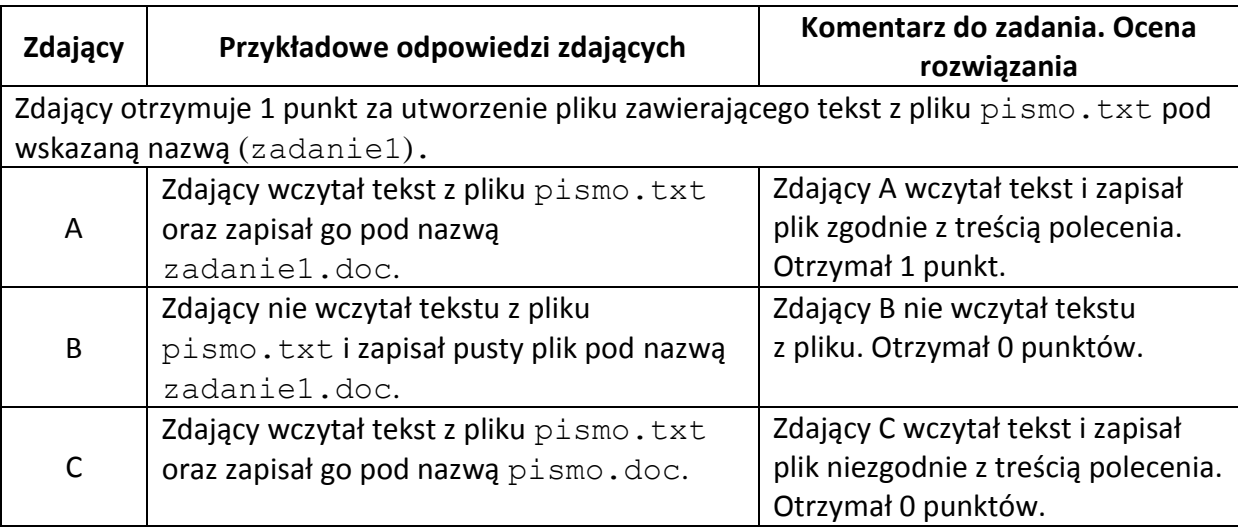

# **Zadanie 1b (***1 pkt***)**

Zmień czcionkę na Times New Roman, ustaw jej wielkość na 14 punktów, a następnie w całym tekście ustaw odstępy między wierszami (interlinię) na 1,5 wiersza.

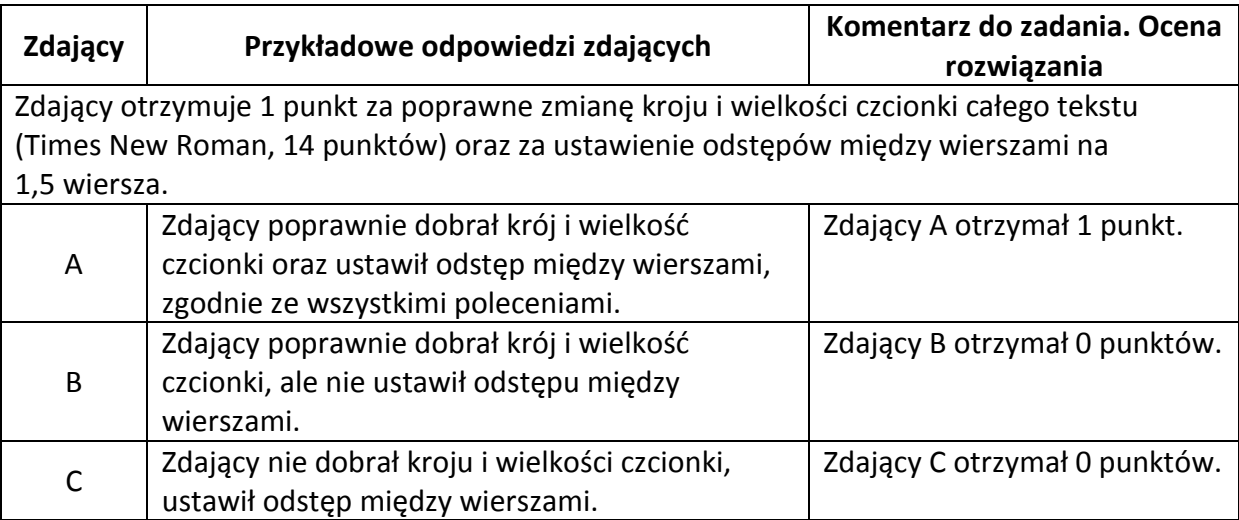

# **Zadanie 1c (***3 pkt***)**

Wstaw, zgodnie ze wzorem, pola korespondencji seryjnej z pliku z danymi osobowymi i adresowymi właścicieli (tytuł, imię, nazwisko, adres1, adres2, ...). Przed scaleniem dokumentu wstawione pola oraz podpis pod pismem wyrównaj do prawej, tytuł pisma wyśrodkuj, a treść pisma wyjustuj.

**Uwaga:** we wzorze listu (pismo.txt) miejsca pól korespondencji seryjnej są zapisane wielkimi literami.

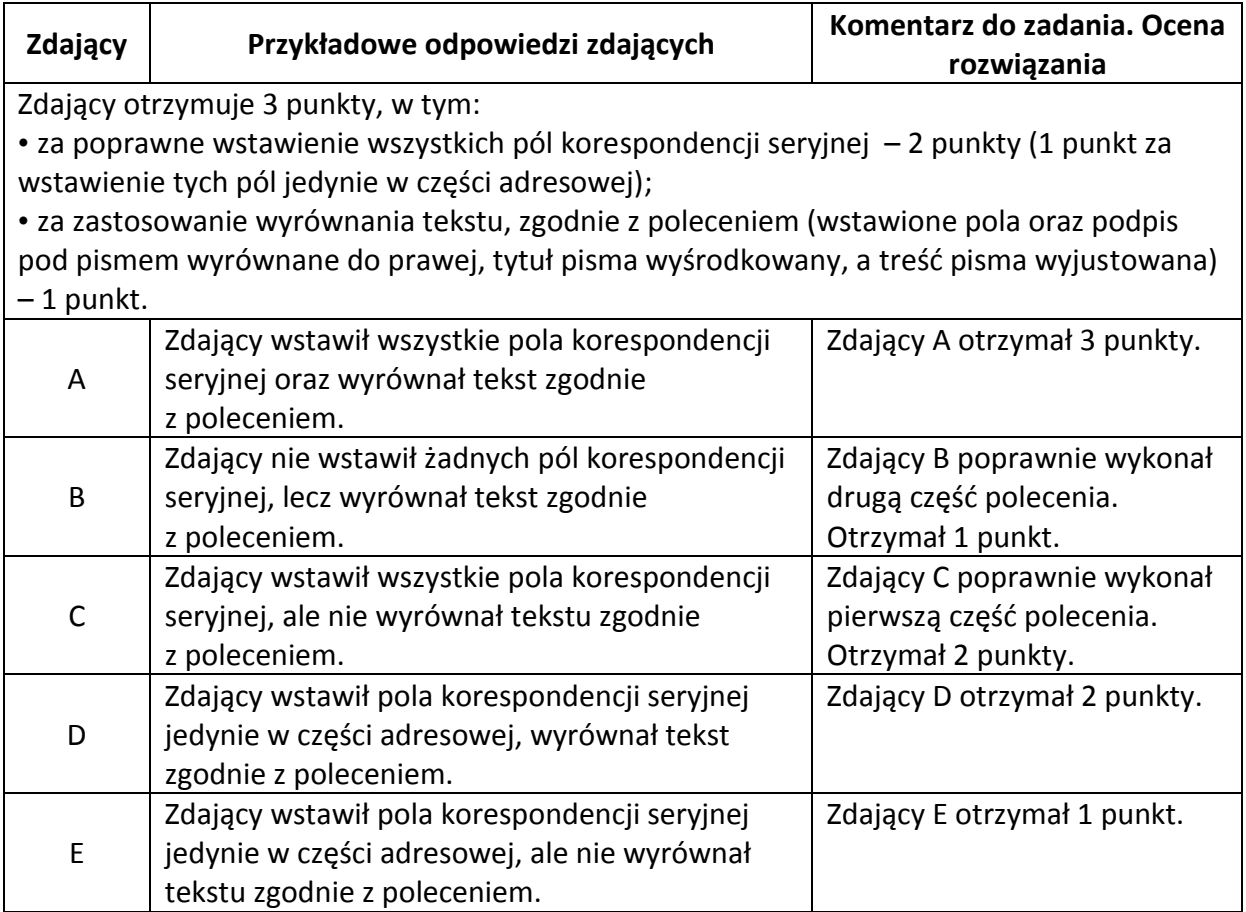

## **Zadanie 1d (***1 pkt***)**

Umieść w dokumencie obraz z pliku graficznego logo.jpg, znajdujący się na dostarczonej płycie CD z danymi. Logo umieść tak, aby znajdowało się obok nadawcy pisma (zobacz wzór powyżej).

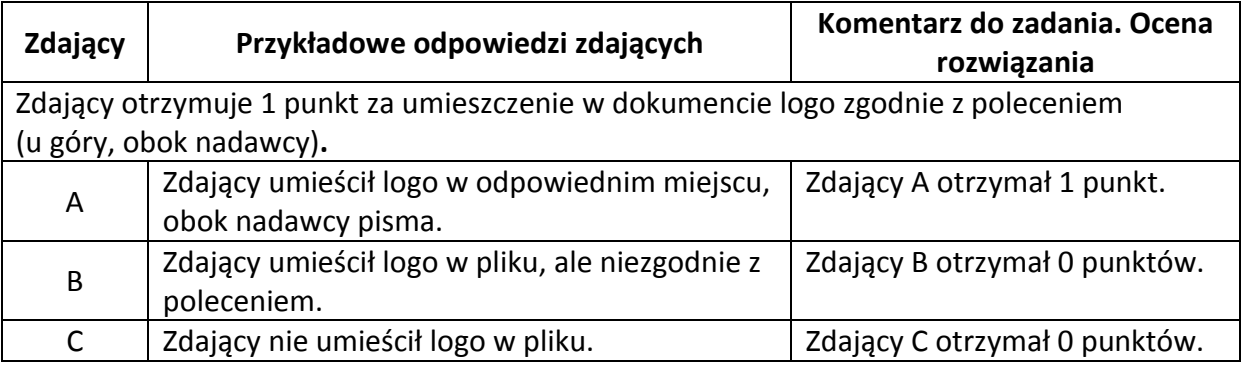

# **Zadanie 1e (***2 pkt***)**

Do stopki dokumentu przenieś i wyśrodkuj adres gminy (rozmiar czcionki 10 punktów). Zadbaj o to, by cały dokument mieścił się na jednej stronie, jak we wzorze. Utworzony dokument korespondencji seryjnej zapisz pod nazwą wzor (o rozszerzeniu odpowiadającym Twojemu edytorowi tekstu).

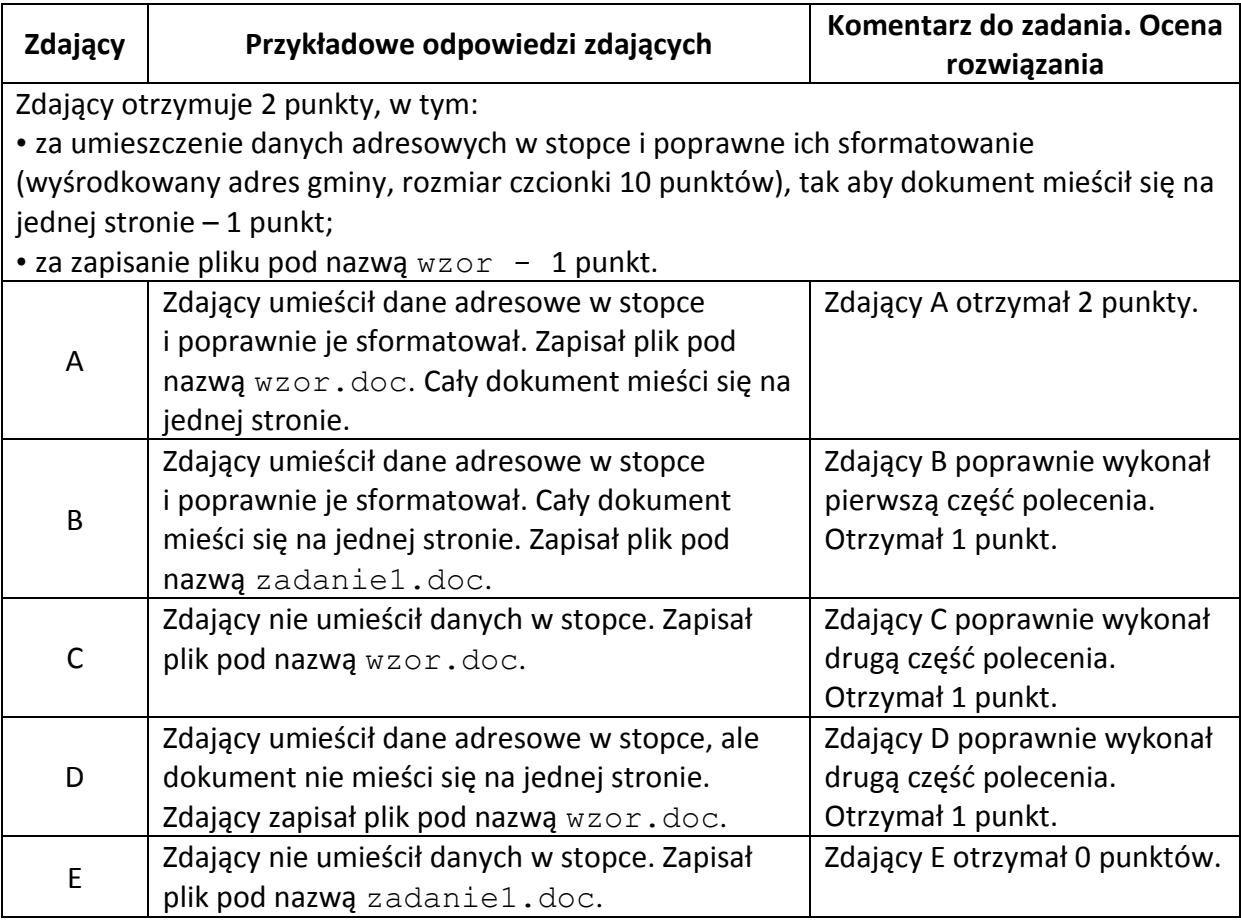

# **Zadanie 1f (***1 pkt***)**

Wykorzystaj narzędzie korespondencji seryjnej i scal wzór dokumentu korespondencji seryjnej z wszystkimi danymi osobowymi i adresowymi z pliku adresaci. Zapisz utworzony list korespondencji seryjnej pod nazwą listy (o rozszerzeniu odpowiadającym Twojemu edytorowi tekstu).

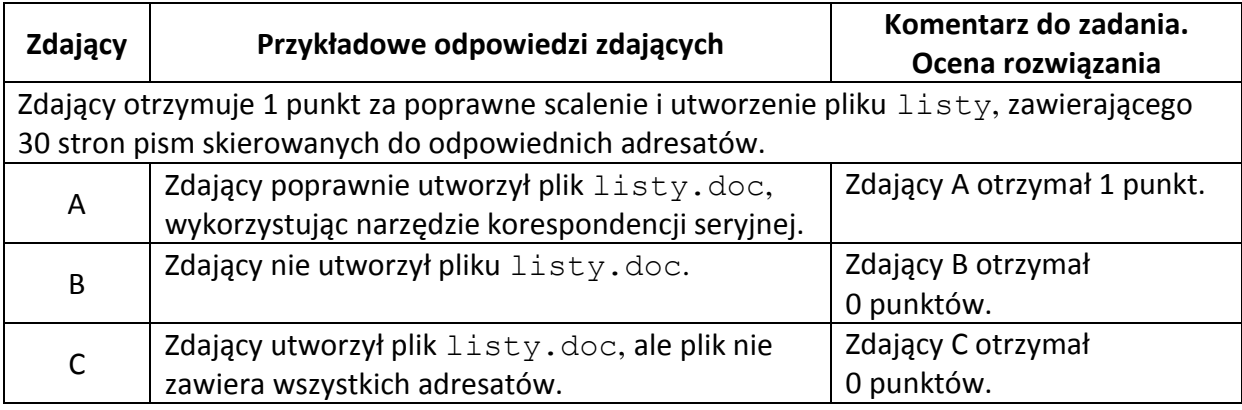

# **Zadanie 2a (***2 pkt***)**

Umieść odpowiednie fragmenty pliku zasady.txt w sześciu kolejnych oknach / slajdach swojej prezentacji. Zapisz plik prezentacji pod nazwą zadanie2 (o rozszerzeniu odpowiadającym użytej przez Ciebie aplikacji do tworzenia prezentacji).

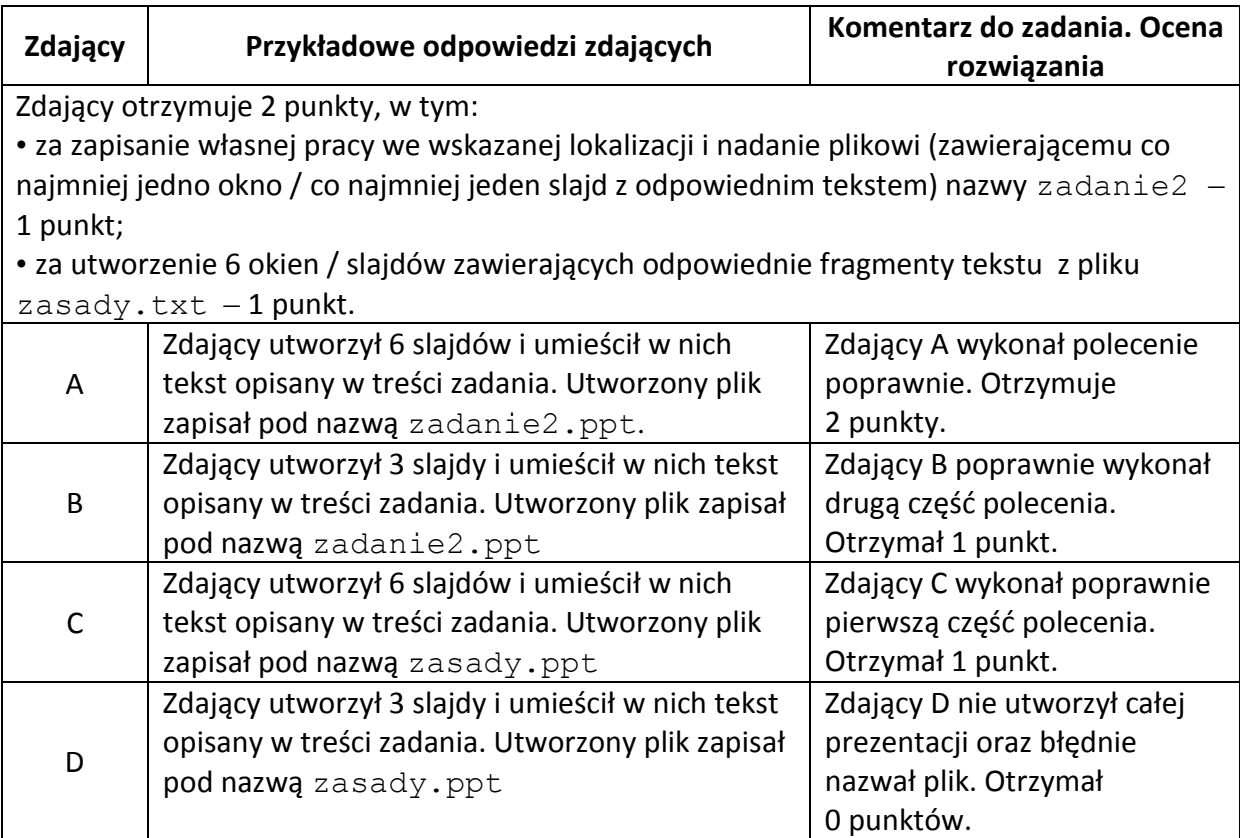

# **Zadanie 2b (***1 pkt***)**

Ustaw jako tło we wszystkich oknach / slajdach obraz z pliku tlo slajdu.png, który znajduje się w folderze Prezentacja na dostarczonej płycie CD.

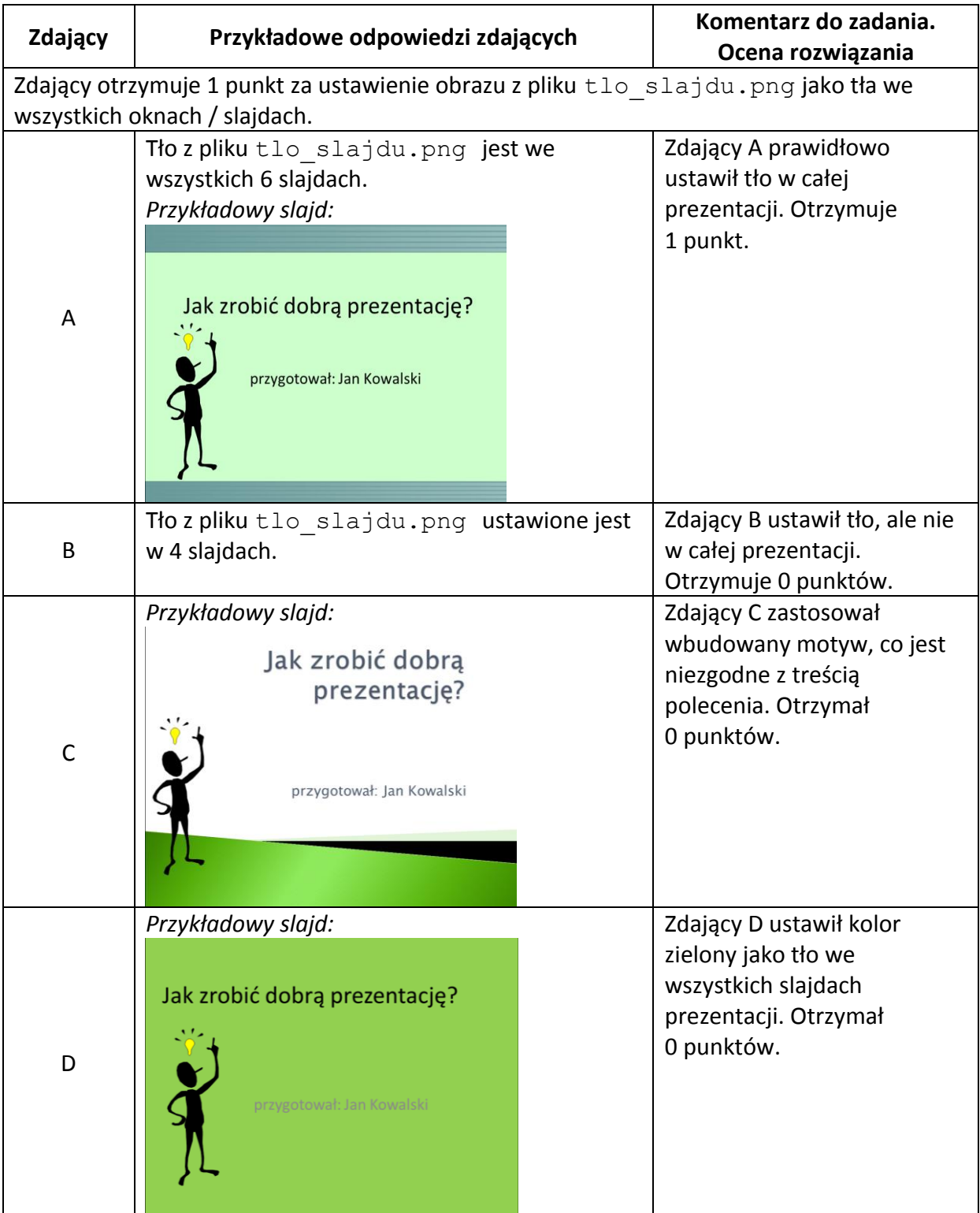

# **Zadanie 2c (***2 pkt***)**

We wszystkich oknach / slajdach zastosuj dla tytułów wyrównanie do lewej oraz wielkość czcionki 48 punktów. Wielkość czcionki tekstu w oknie / slajdzie drugim ustaw na 20 punktów, natomiast we wszystkich pozostałych ustaw na 28 punktów.

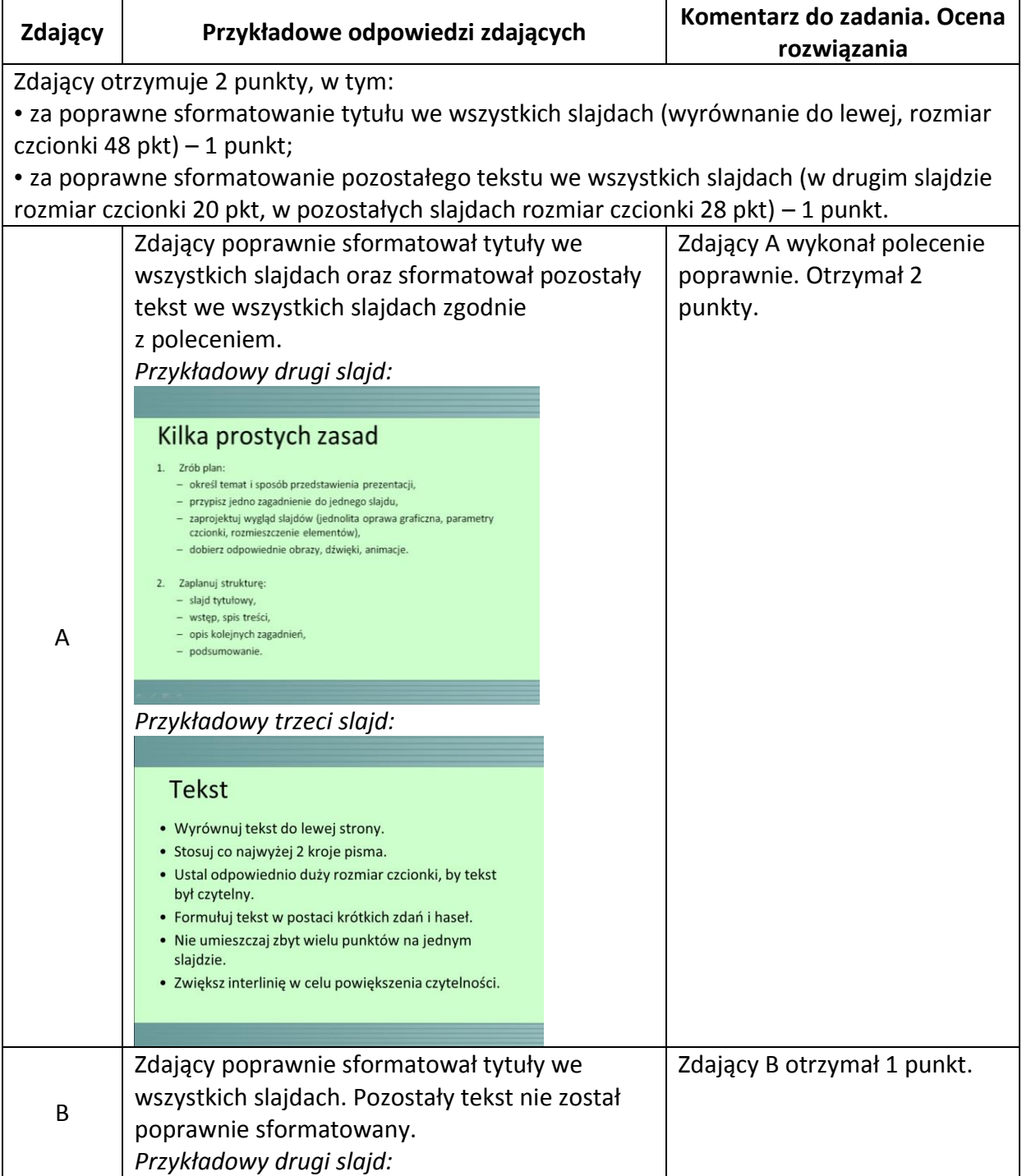

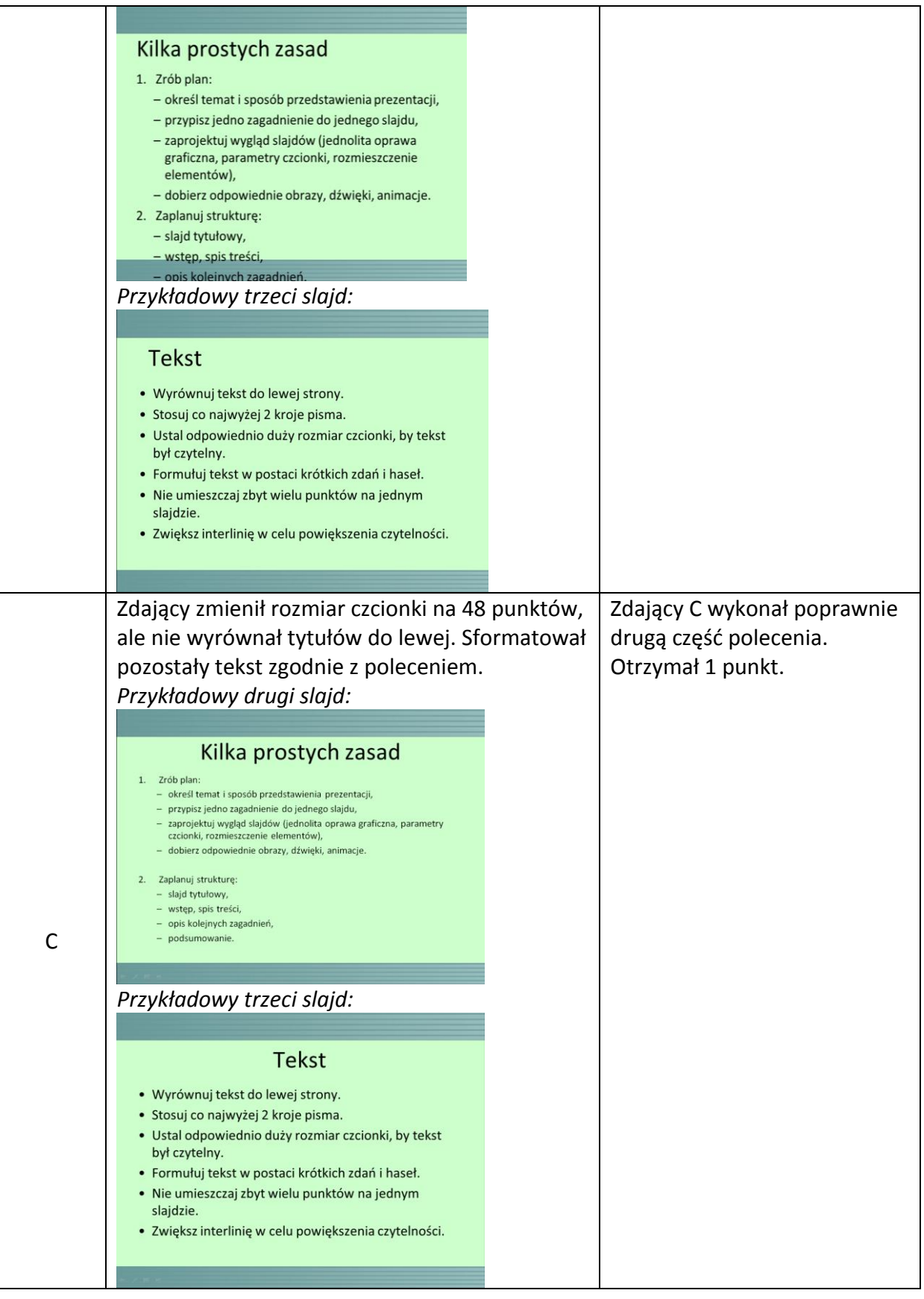

# **Zadanie 2d (***1 pkt***)**

W drugim, trzecim, piątym i szóstym slajdzie/oknie użyj automatycznego numerowania lub punktowania wyliczenia, analogicznie do poniżej przedstawionej przykładowej prezentacji. W czwartym slajdzie usuń punktowanie.

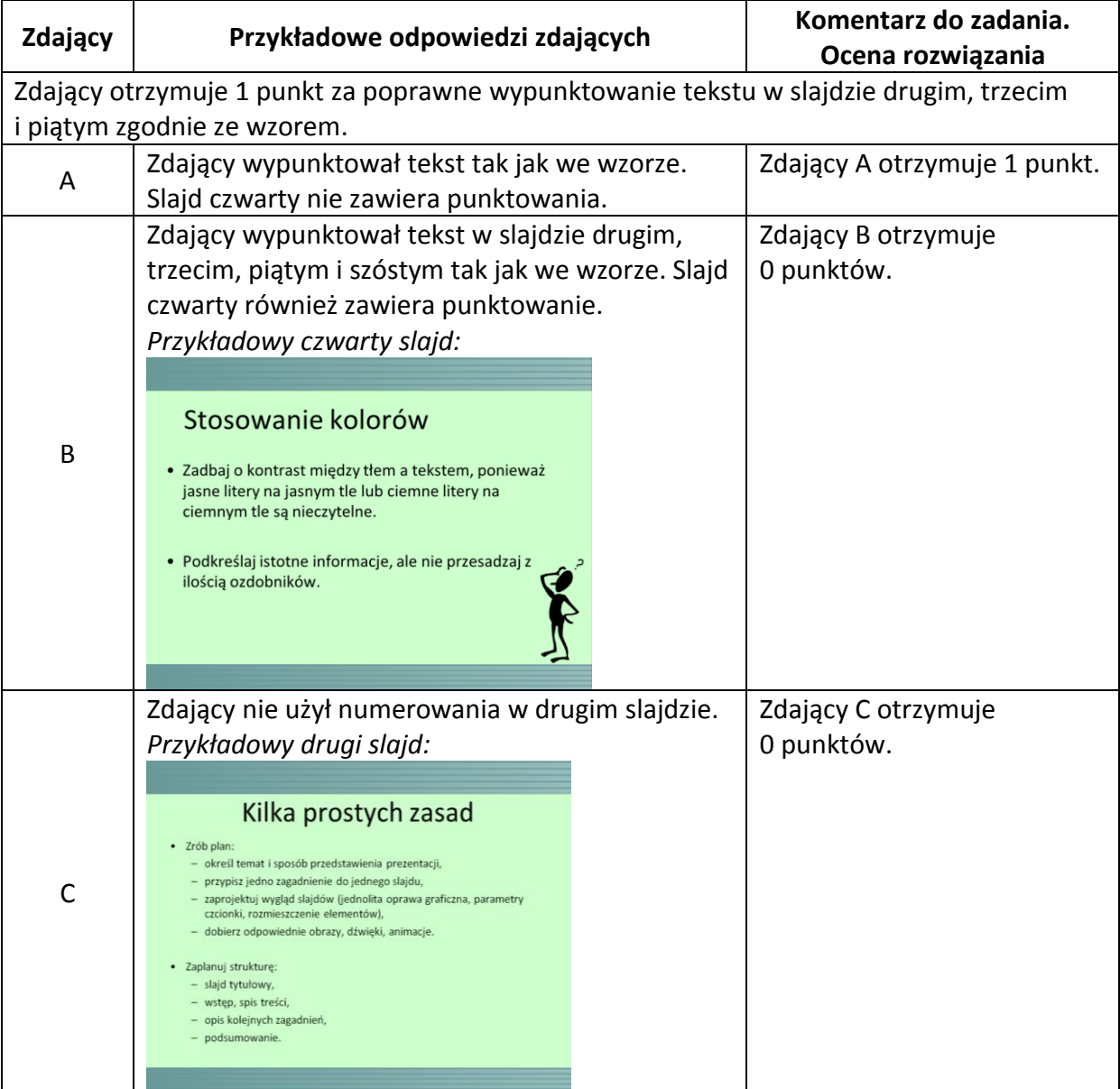

# **Zadanie 2e (***1 pkt***)**

W pierwszym, czwartym i piątym oknie / slajdzie prezentacji oprócz tekstu umieść pliki graficzne, które znajdują się w folderze Prezentacja na dostarczonej płycie CD. Nazwa każdego pliku graficznego określa, w którym oknie / slajdzie powinien on być zamieszczony. Rozmieszczenie tekstów i plików graficznych należy dobrać tak, aby zdjęcia nie przykrywały tekstu.

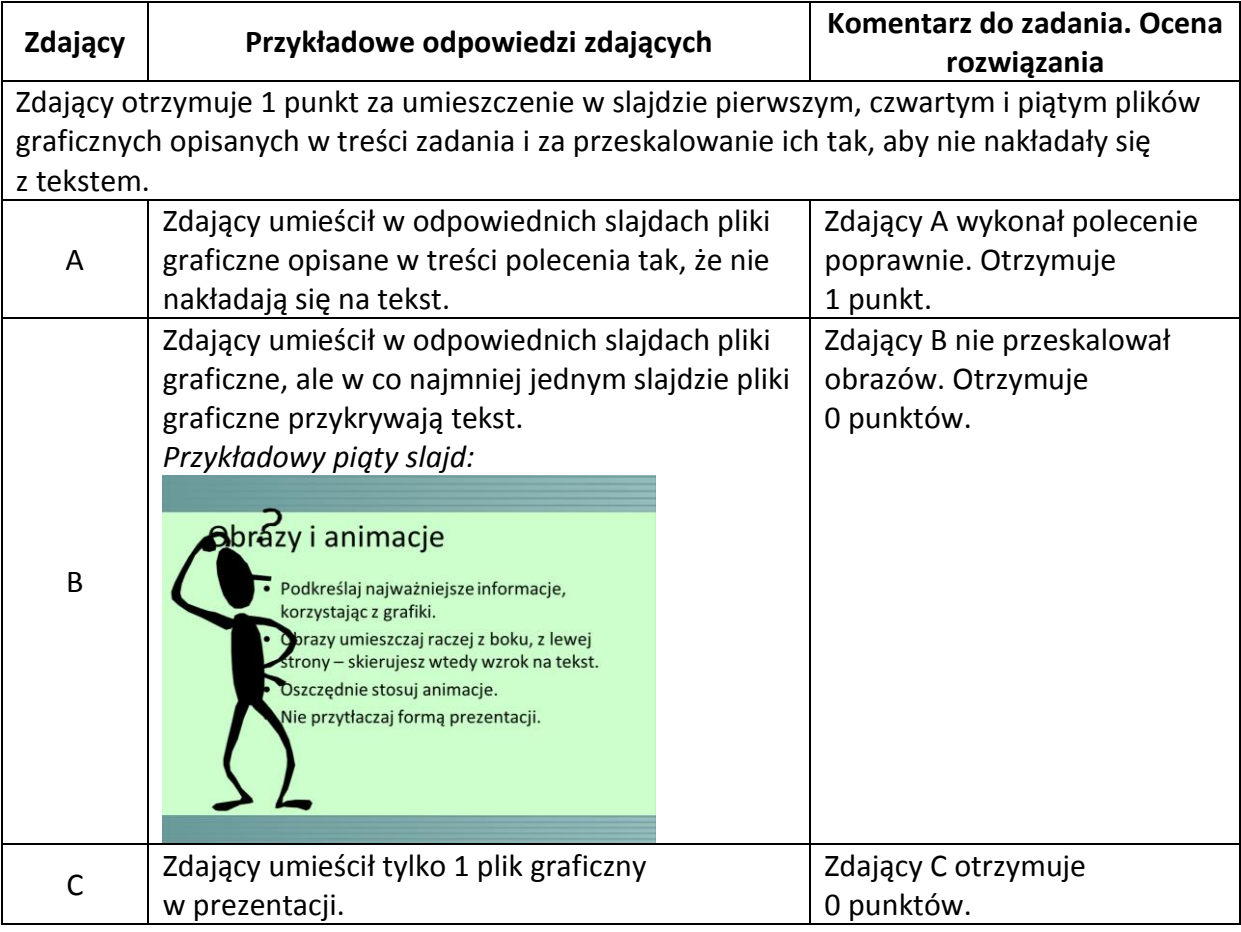

# **Zadanie 2f (***1 pkt***)**

W szóstym slajdzie umieść dowolny kształt, do którego dodaj hiperłącze do pierwszego slajdu prezentacji.

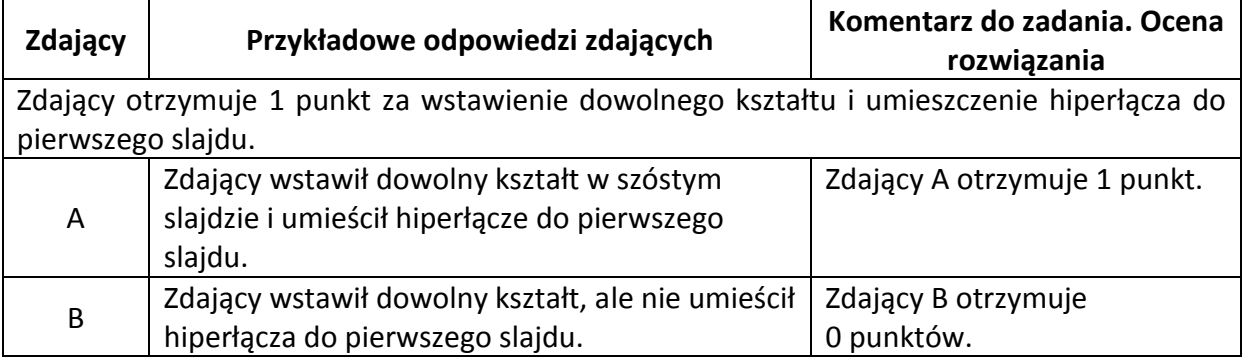

# **Zadanie 3a (***2 pkt***)**

Zapisz plik dodatek pod nazwą zadanie3 (o rozszerzeniu odpowiadającym Twojemu arkuszowi kalkulacyjnemu). Utwórz plik tekstowy zadanie3.txt, w którym umieszczone będą odpowiedzi do punktów b) – d).

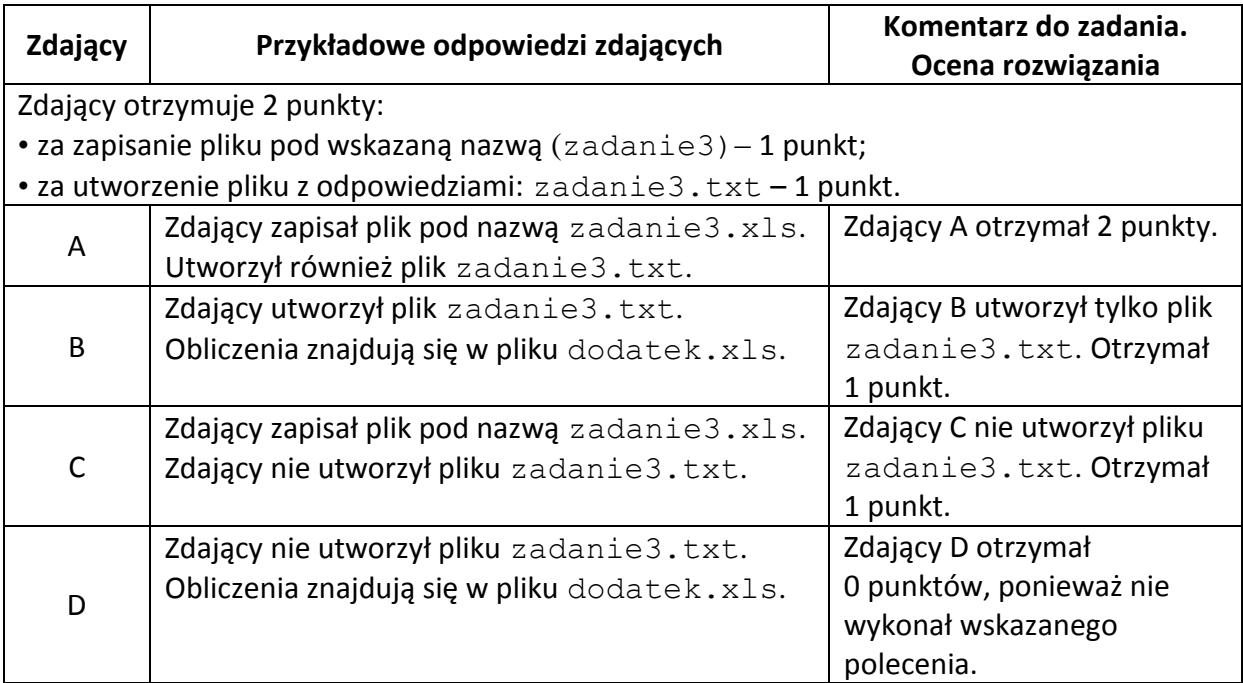

# **Zadanie 3b (***2 pkt***)**

Podaj minimalny i maksymalny dochód na rodzinę oraz podaj imiona i nazwiska osób, które złożyły wnioski z takimi dochodami.

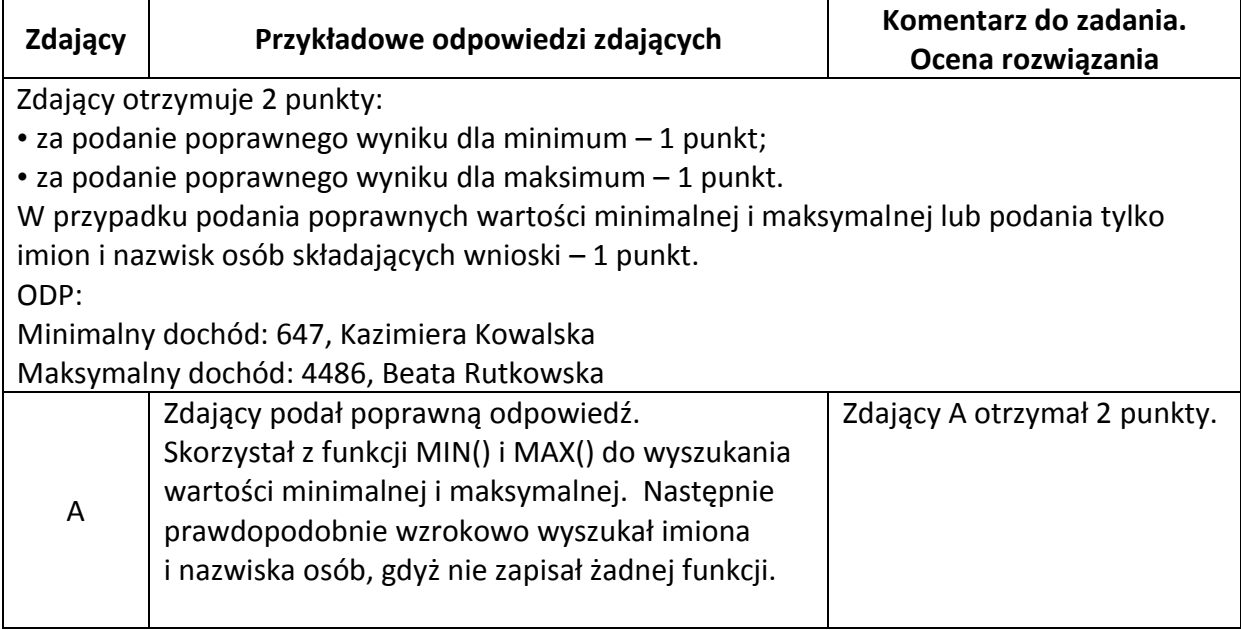

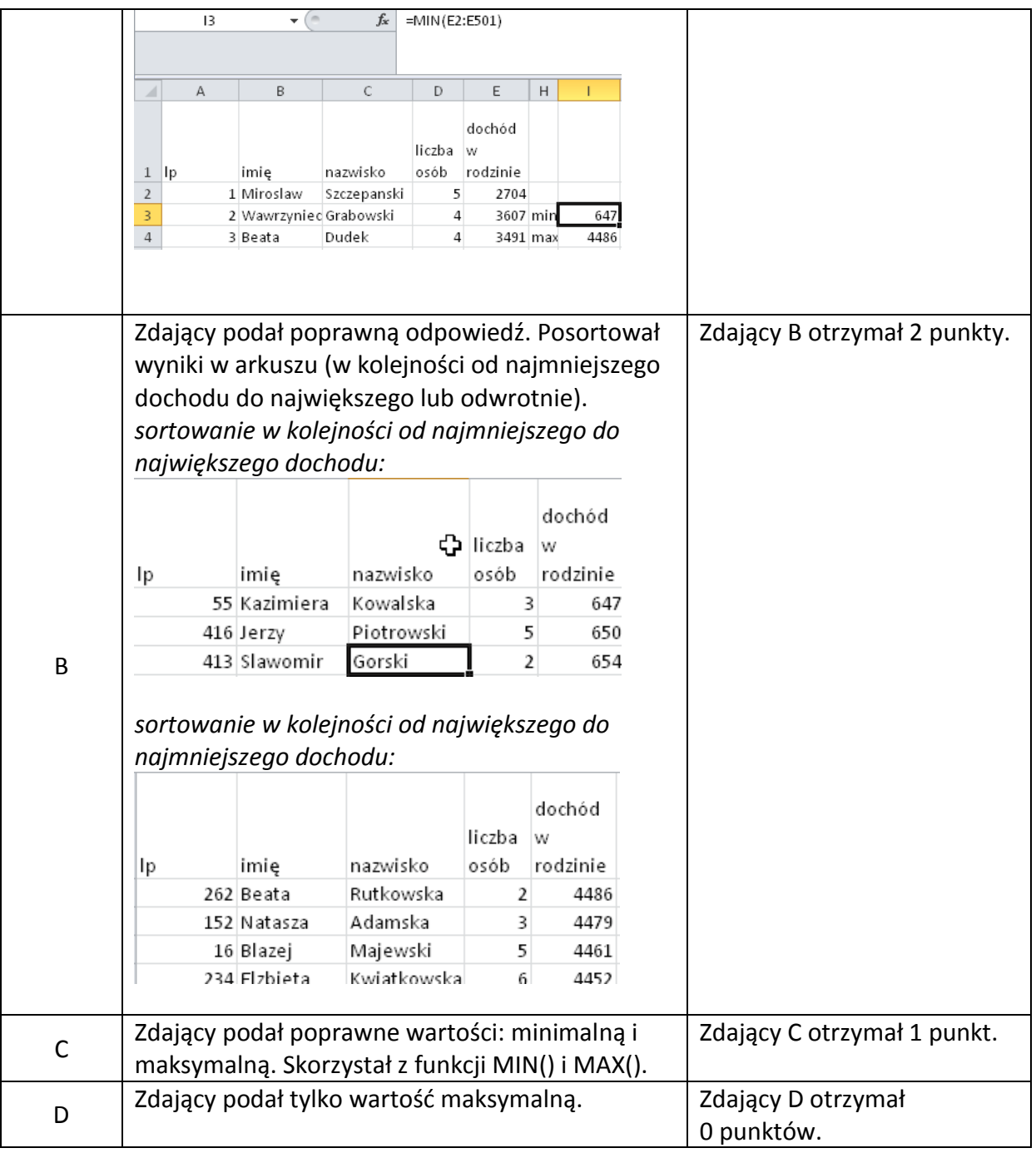

# **Zadanie 3c (***2 pkt***)**

Dodatek socjalny przysługuje tym rodzinom, których dochód na osobę jest mniejszy niż 542 zł. Podaj, ile rodzin otrzyma dodatek socjalny. W tym celu dla każdej rodziny najpierw oblicz dochód na osobę, a następnie oblicz, ile rodzin ma dochód niższy niż 542 zł.

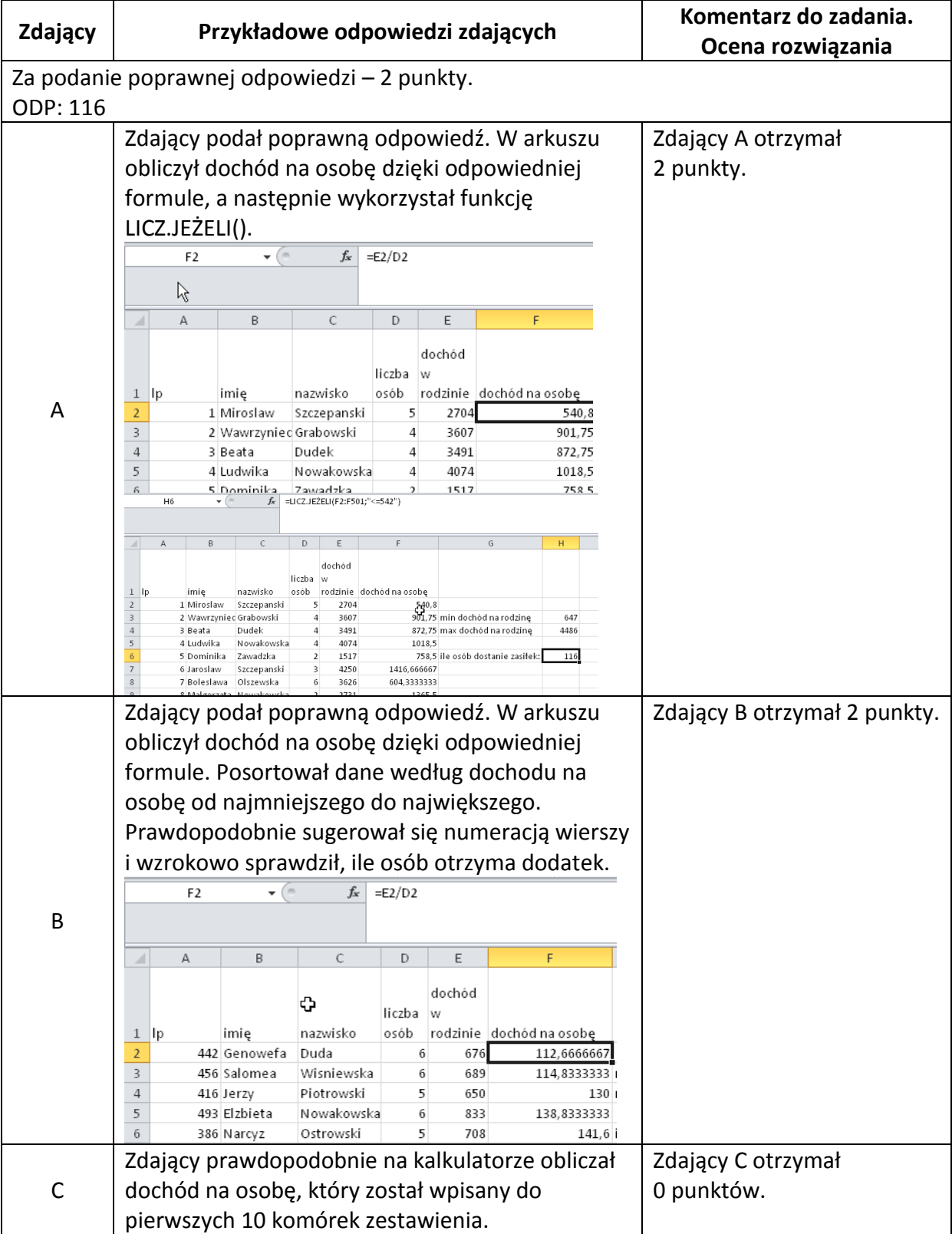

# **Zadanie 3d (***4 pkt***)**

Utwórz zestawienie, w którym podasz ile jest rodzin 2-, 3-, 4-, 5- i 6-osobowych. Dla otrzymanych danych sporządź wykres kołowy procentowy. Pamiętaj o prawidłowym i czytelnym opisie wykresu.

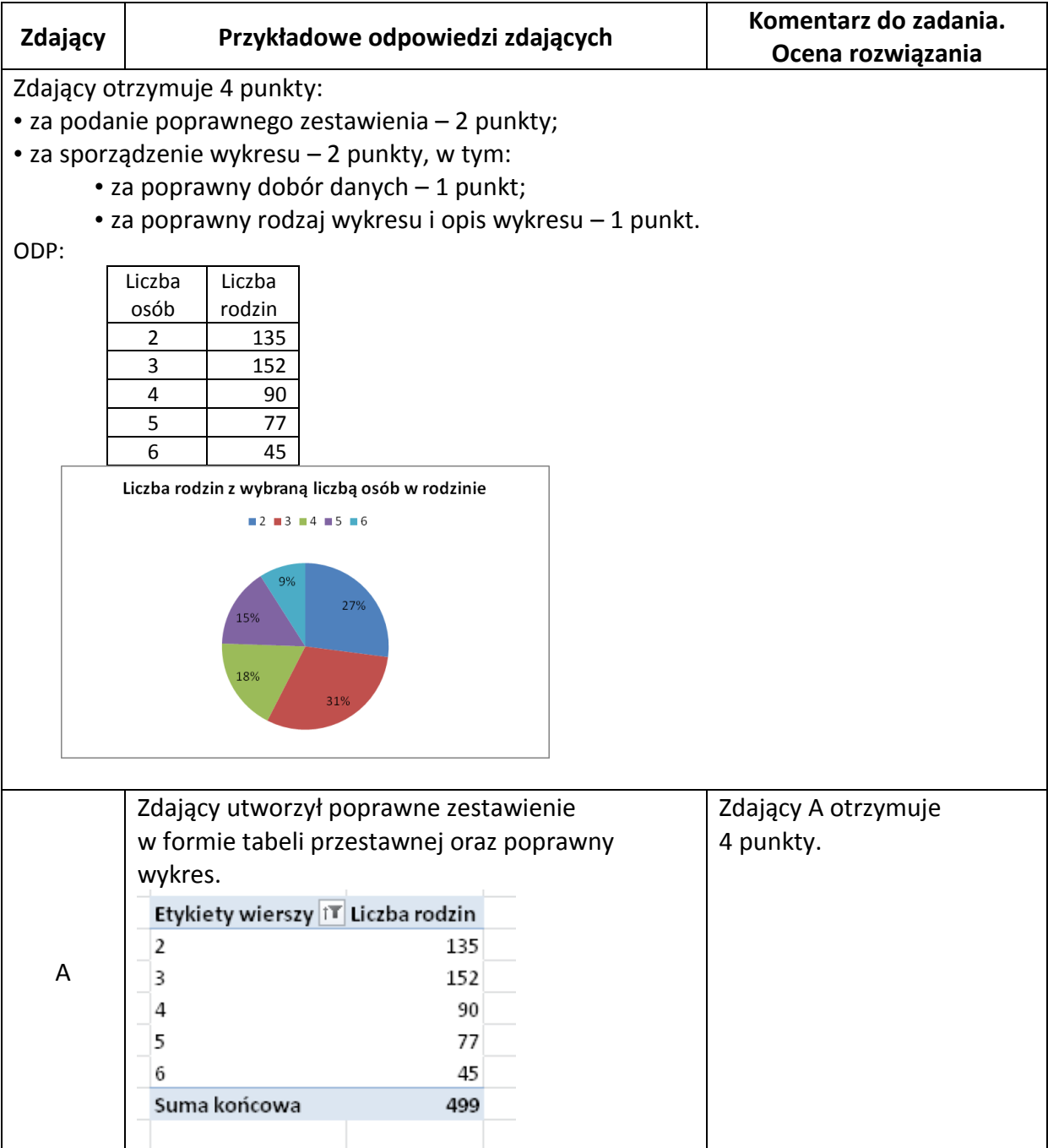

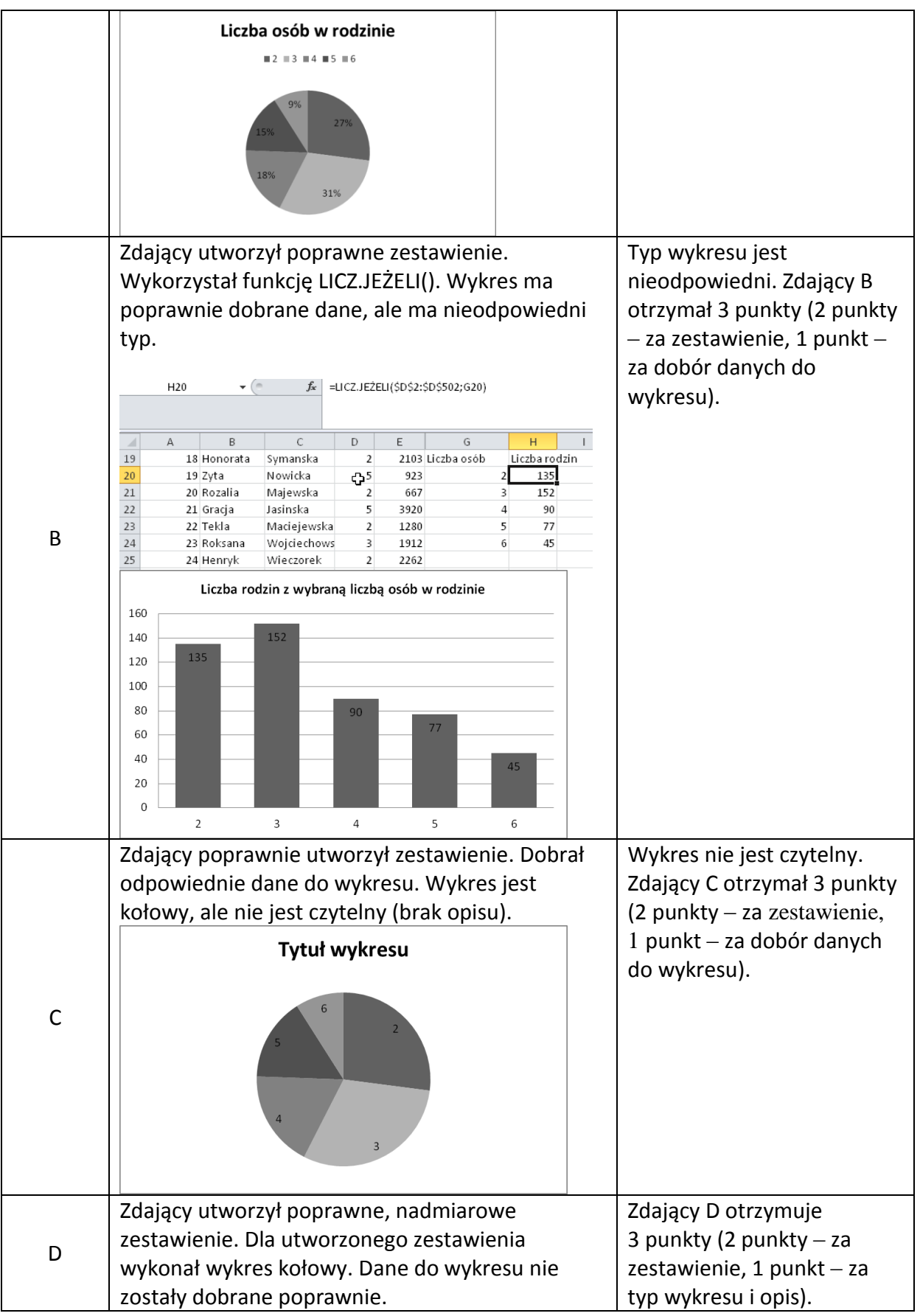

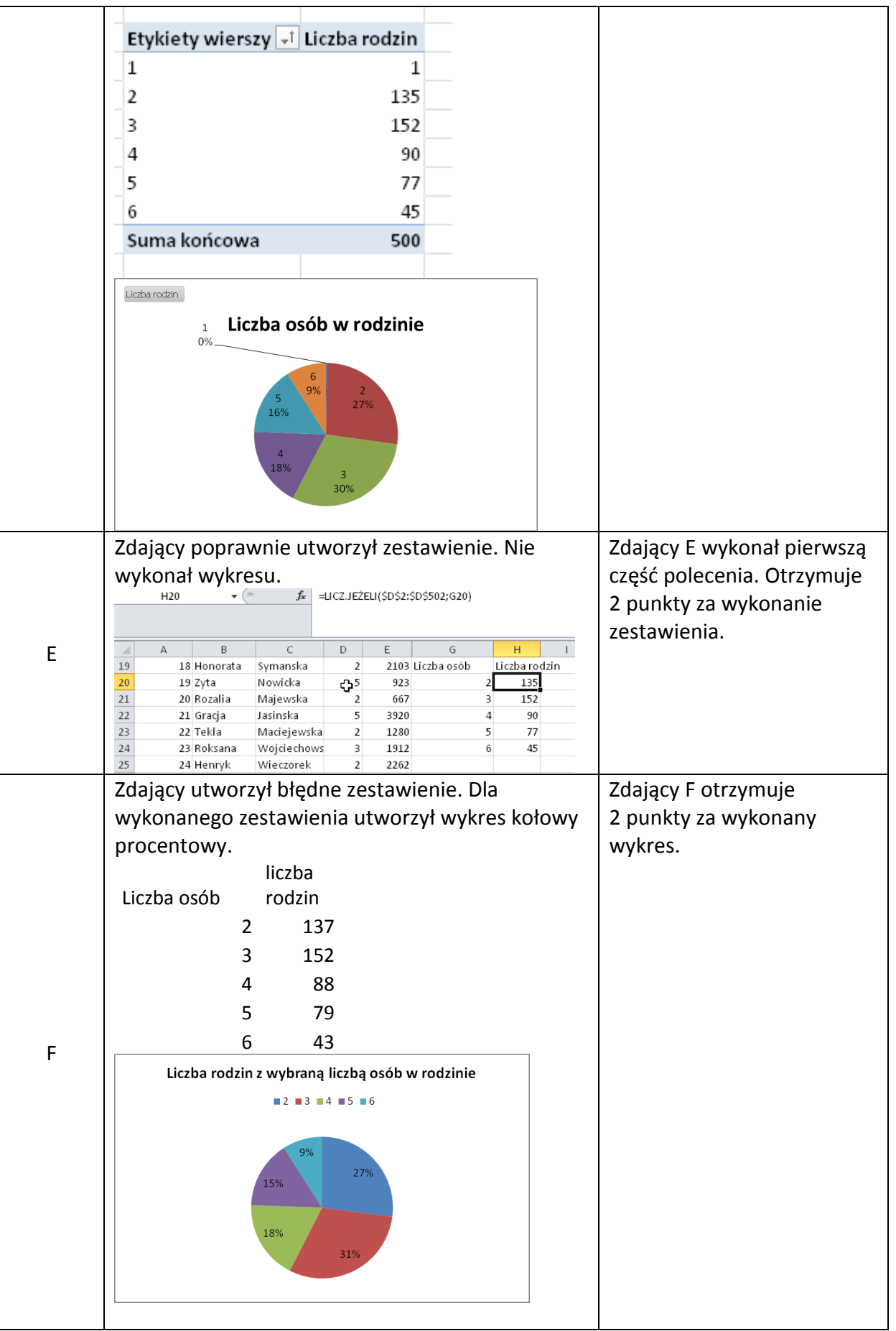

# **Zadanie 4a (***2 pkt***)**

Zapisz plik telewizory pod nazwą zadanie4 (o rozszerzeniu odpowiadającym użytemu przez Ciebie arkuszowi kalkulacyjnemu lub aplikacji bazodanowej). Utwórz plik tekstowy zadanie4.txt, w którym umieszczone będą odpowiedzi do punktów b) – e).

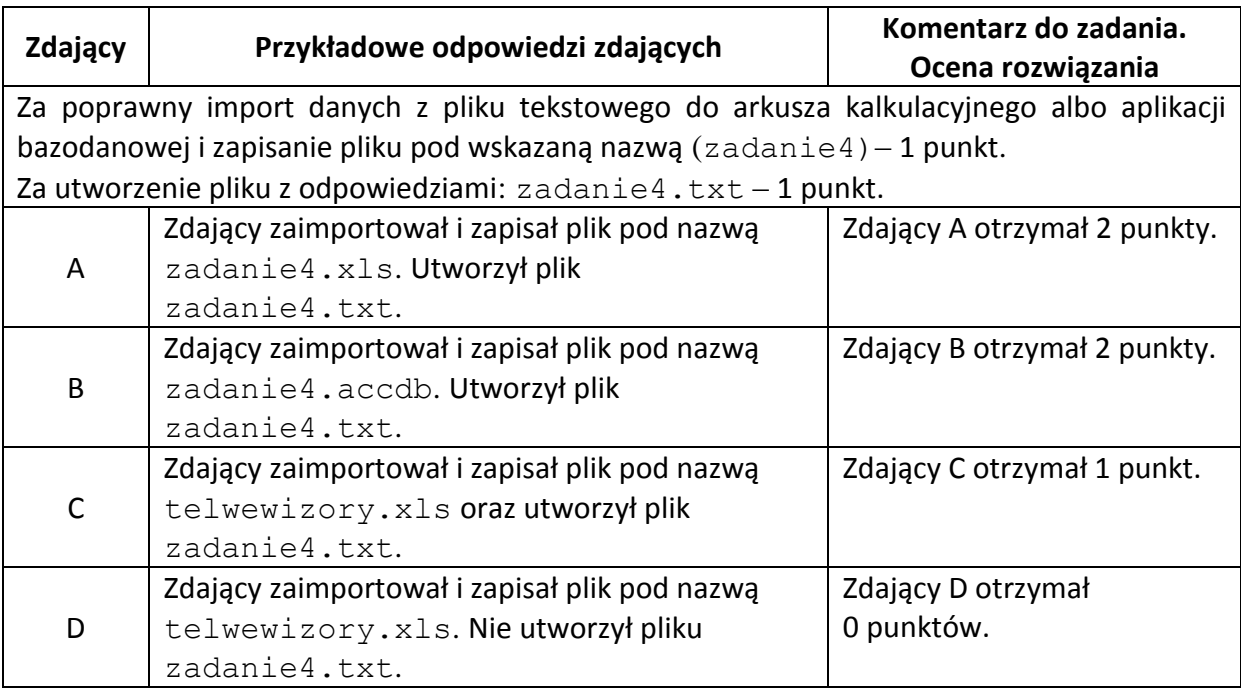

# **Zadanie 4b (***1 pkt***)**

Podaj markę i numer katalogowy telewizora, który ma największą przekątną ekranu.

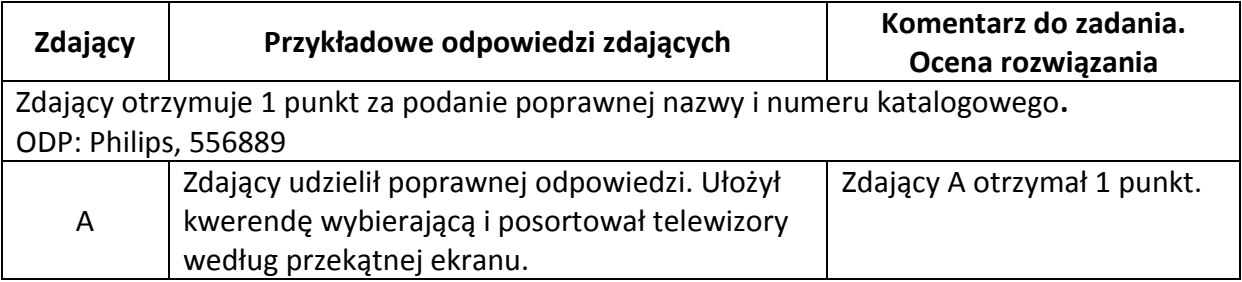

#### Informator o egzaminie eksternistycznym z informatyki z zakresu liceum ogólnokształcącego

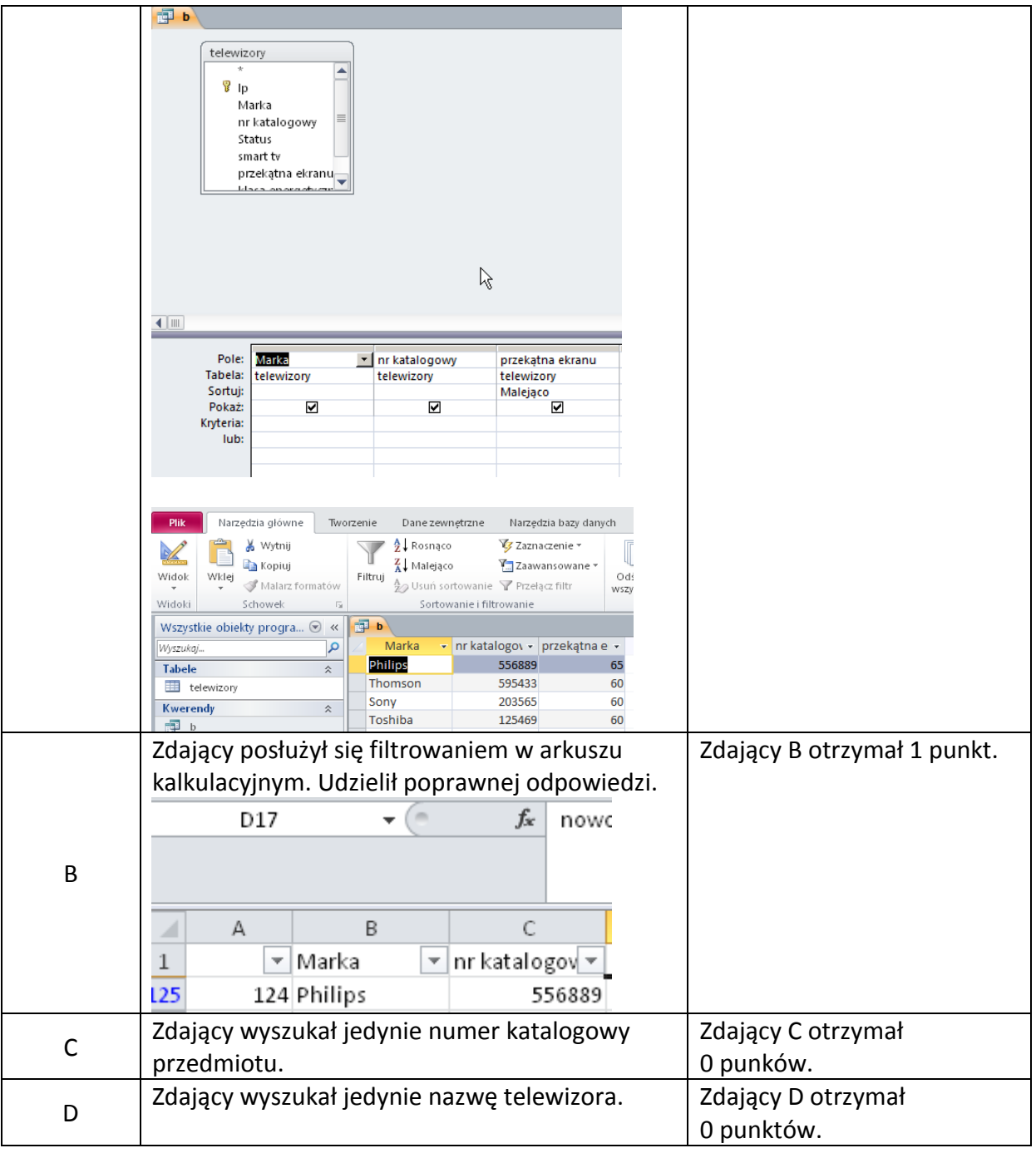

# **Zadanie 4c (***1 pkt***)**

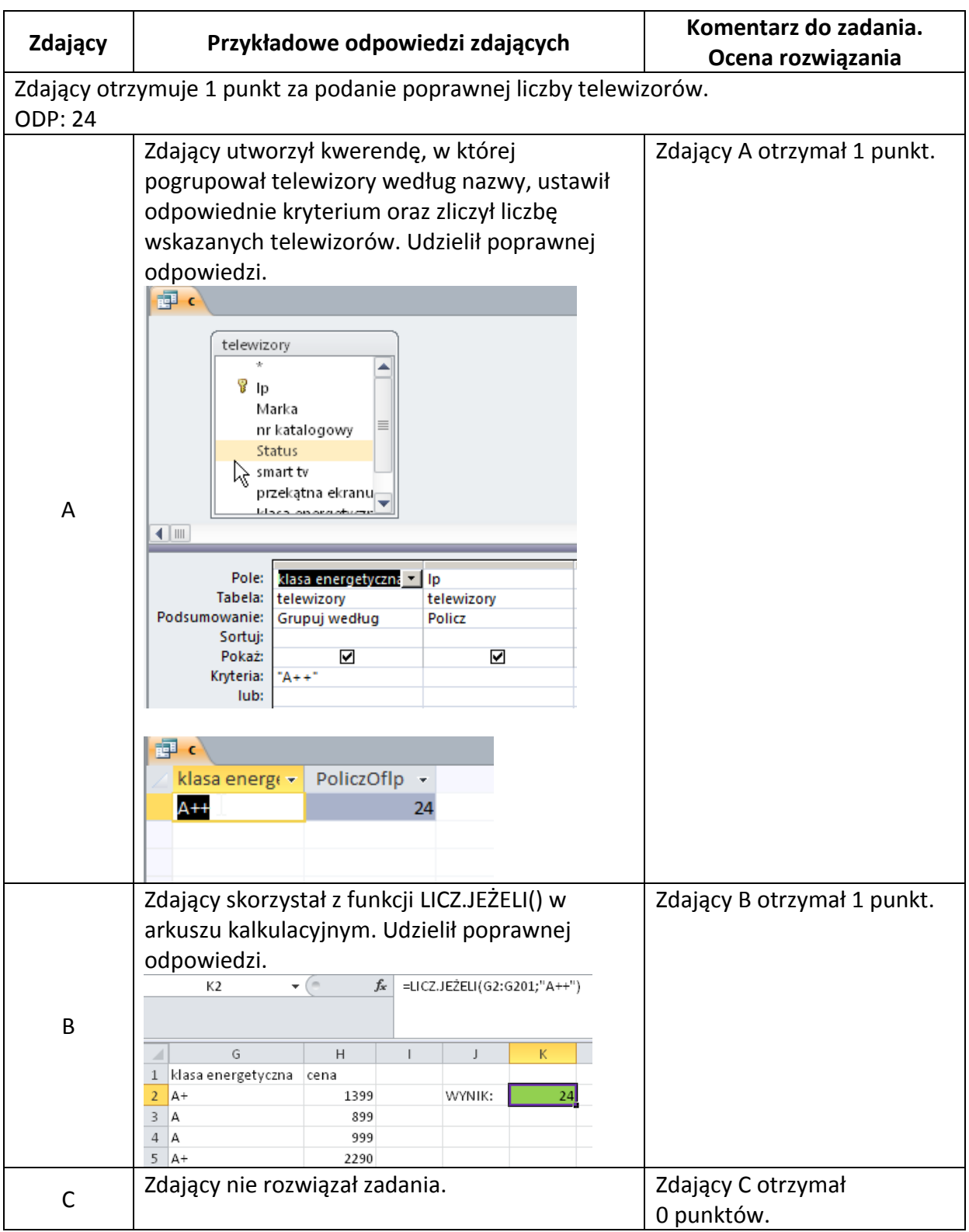

Podaj liczbę telewizorów o klasie energetycznej A++.

# **Zadanie 4d (***2 pkt***)**

Podaj średnią cenę telewizorów z opcją smart tv. Wynik zaokrąglij do dwóch miejsc po przecinku.

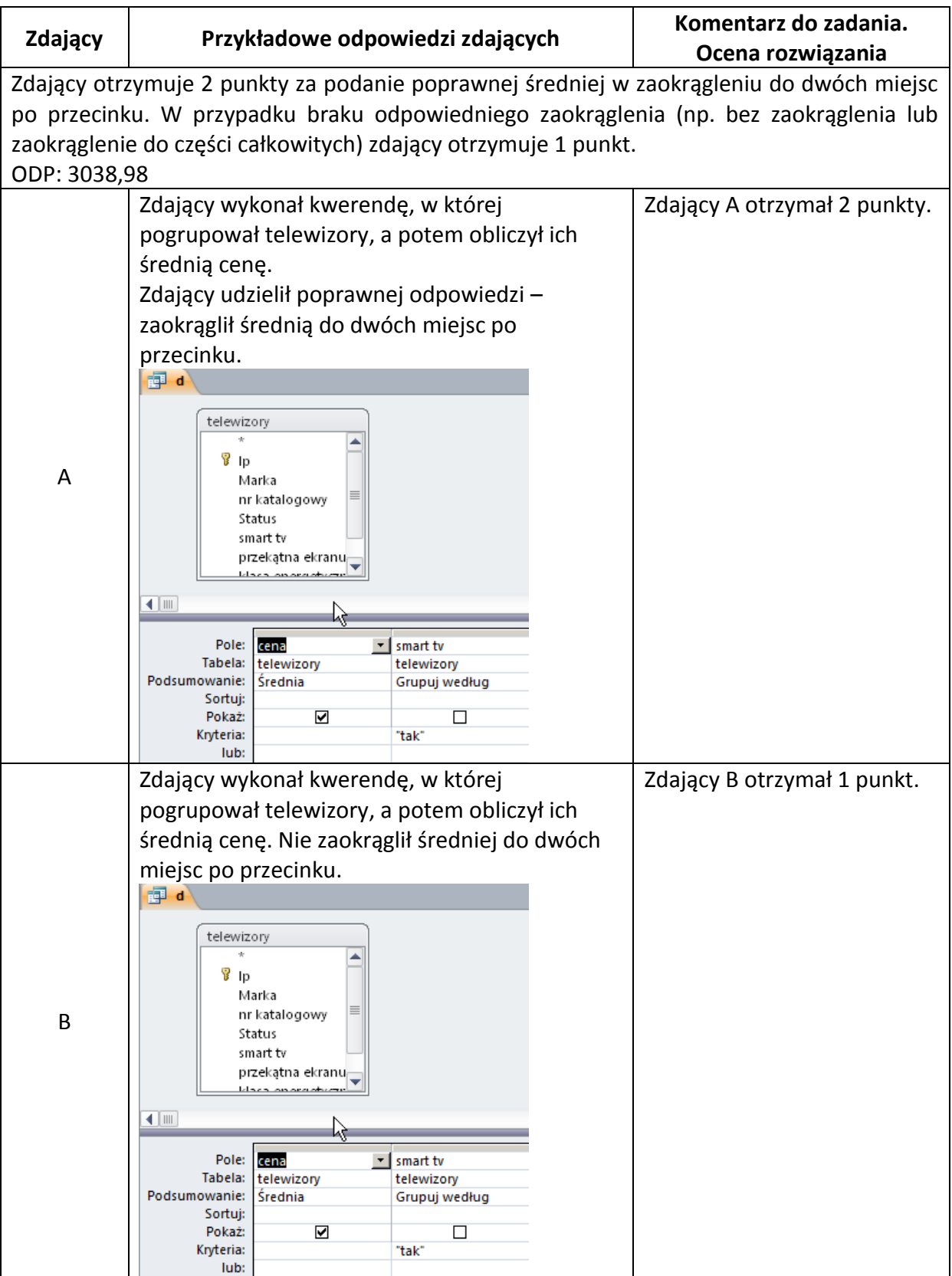

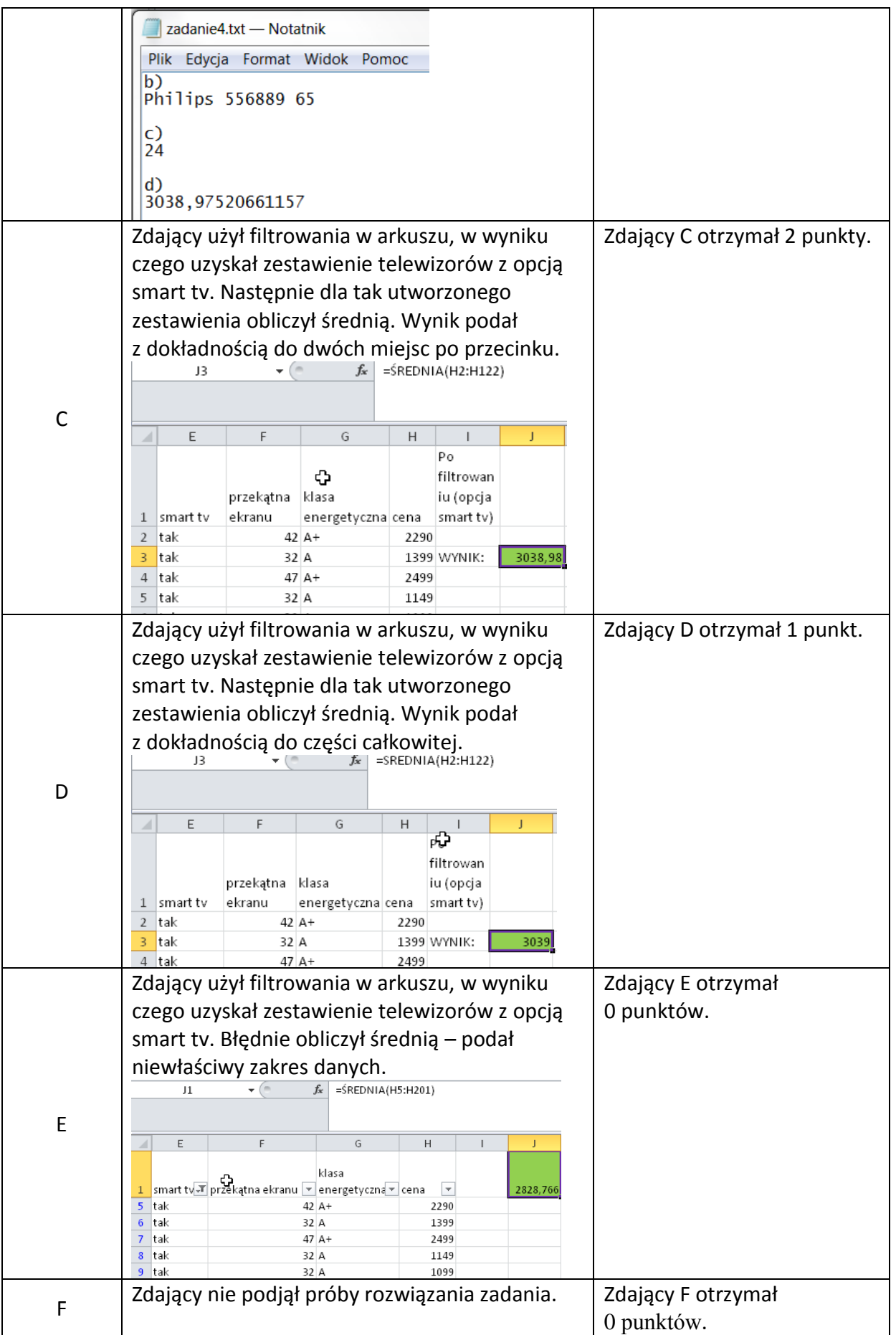

## **Zadanie 4e (***2 pkt***)**

Podaj wiersze z telewizorami marki Sony, których cena zawiera się w przedziale od 2000 zł do 2500 zł (włącznie).

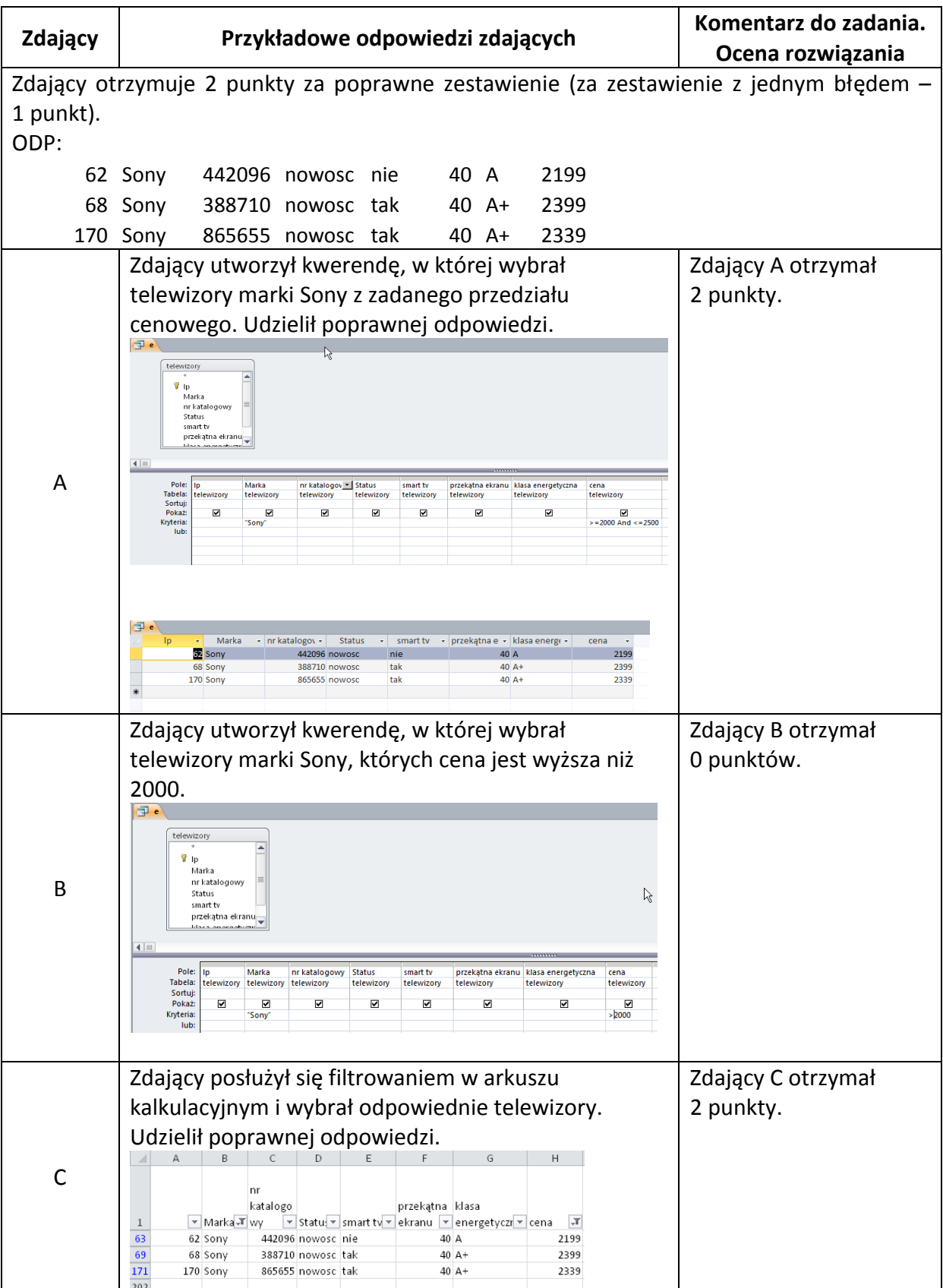

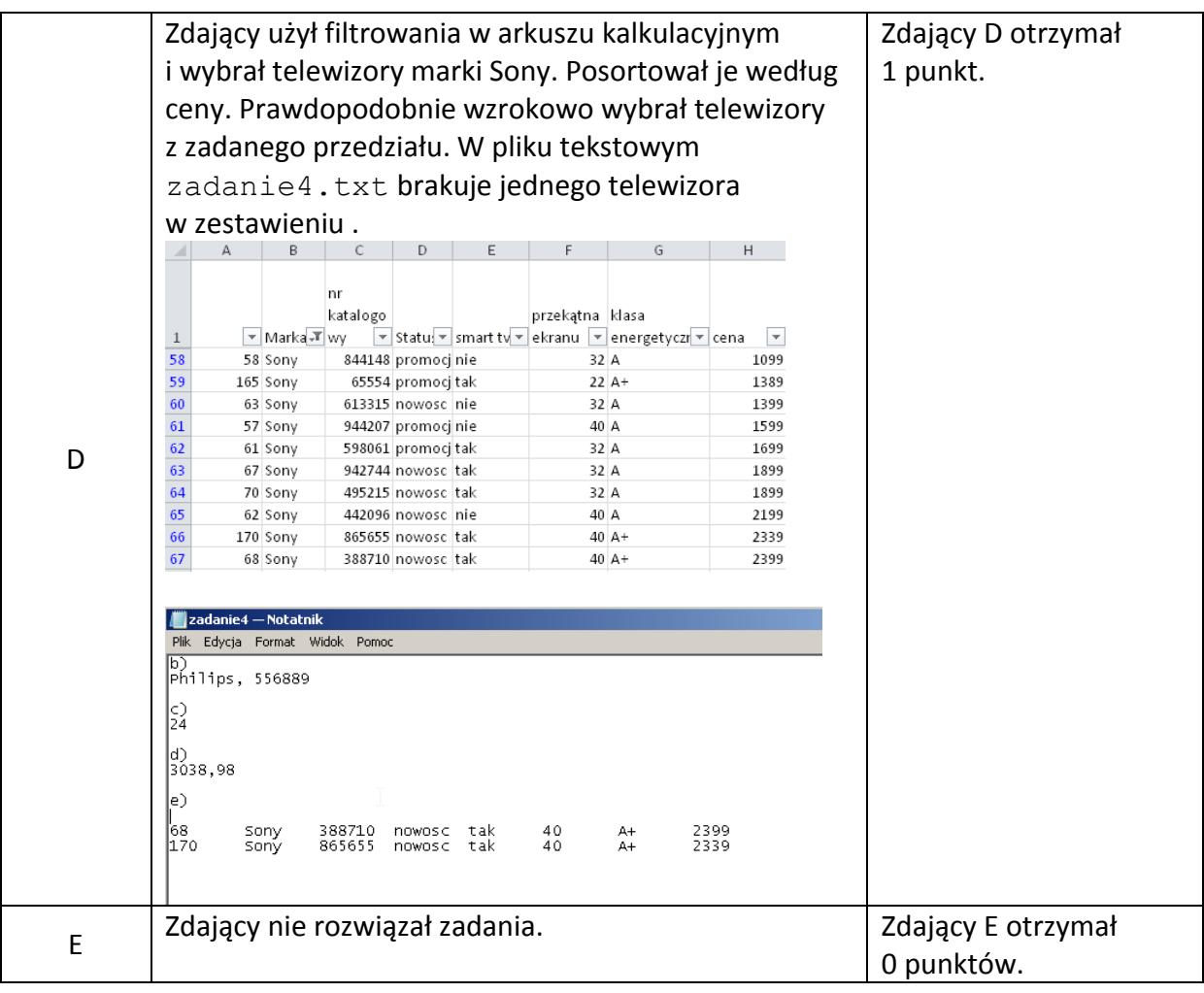

# **Zadanie 5 (***5 pkt***)**

Zdający otrzymuje 1 punkt za każdą poprawną odpowiedź. ODP: b), c), a), c), a).